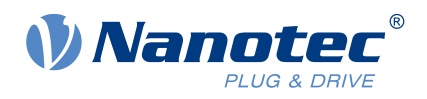

# User Manual NanoLib

Python

Valid with product version 1.1.2 User Manual Version: 1.2.2

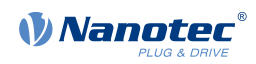

## **Contents**

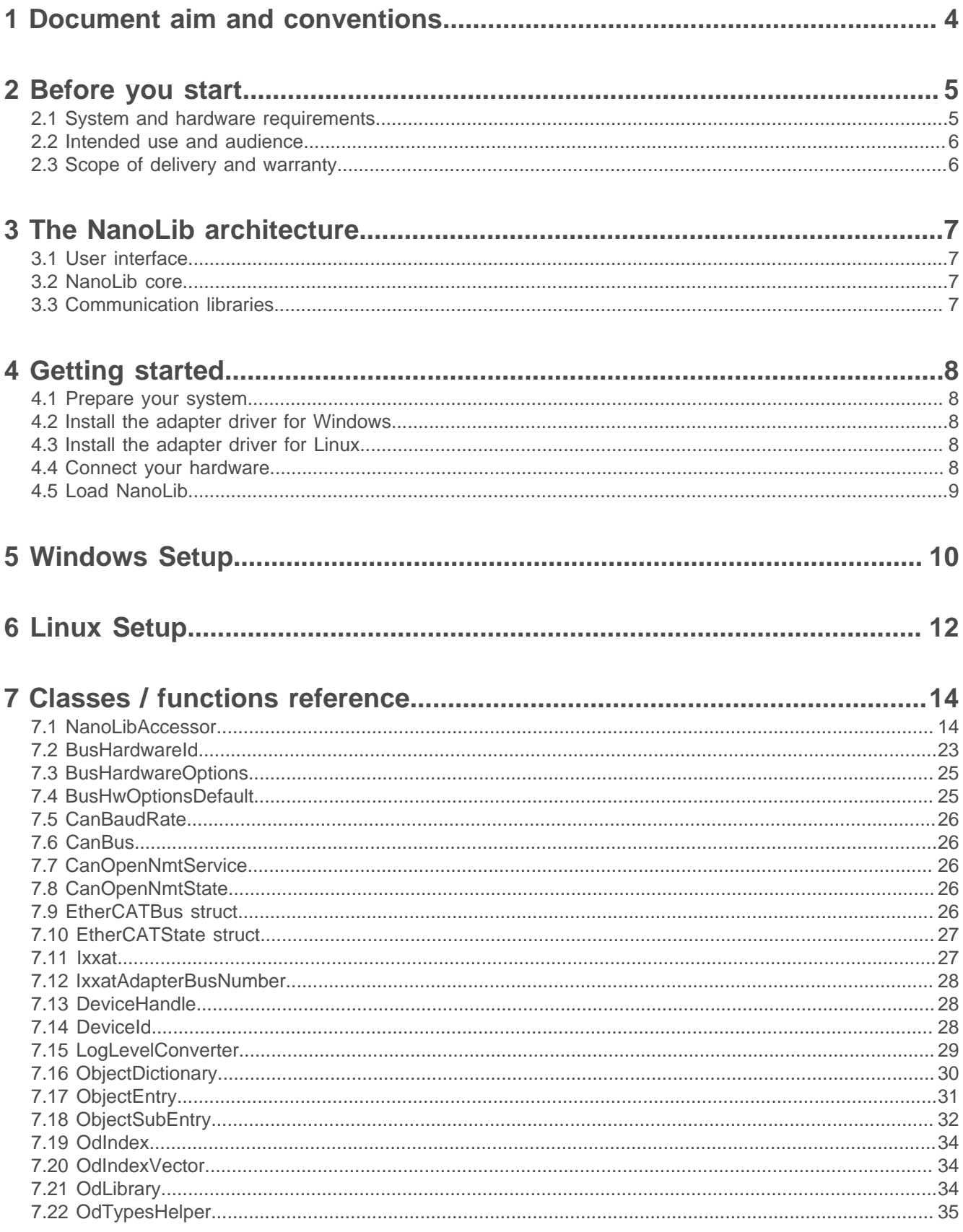

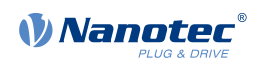

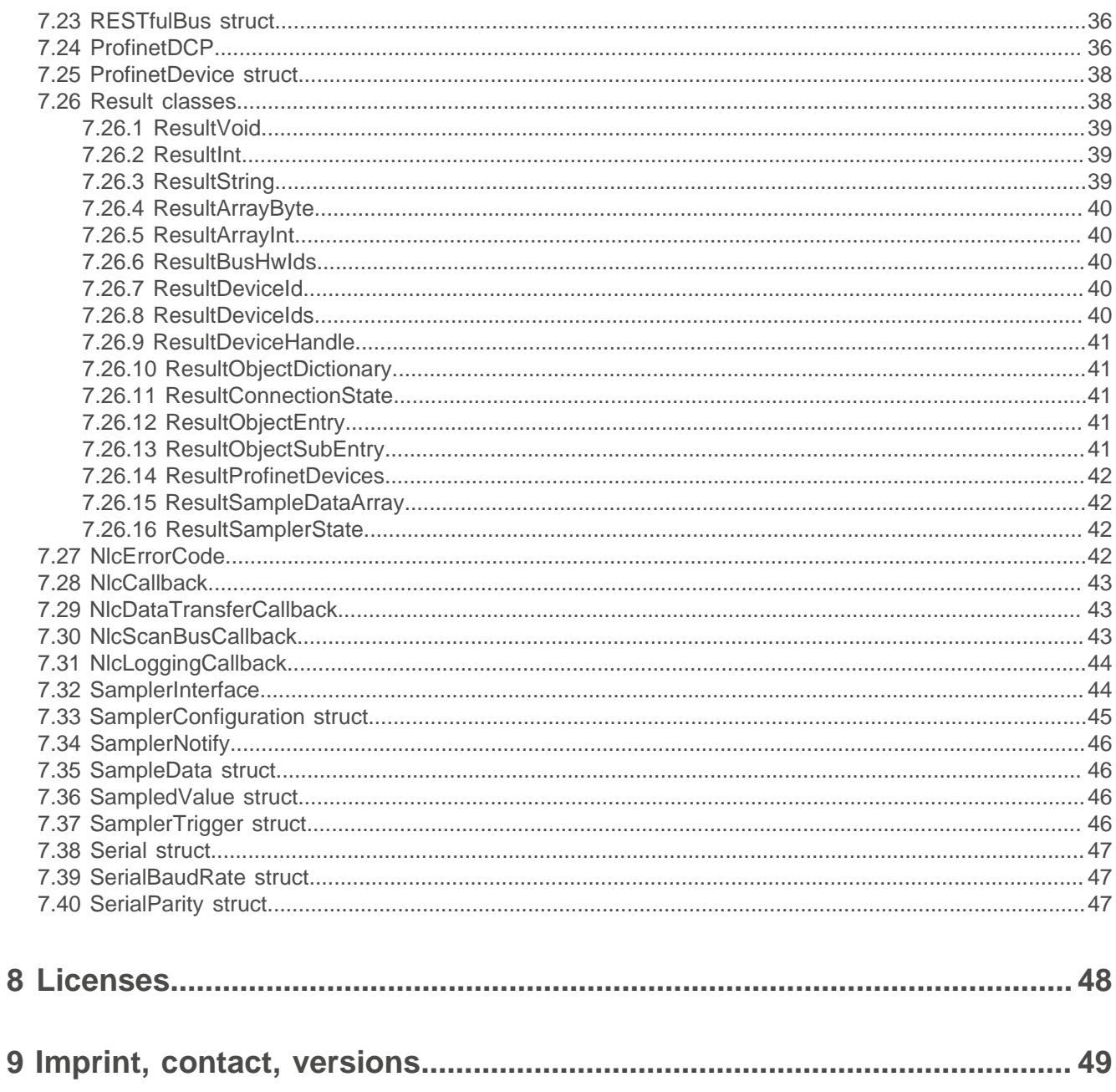

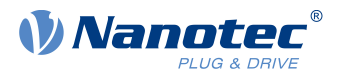

### <span id="page-3-0"></span>**1 Document aim and conventions**

This document describes the setup and use of the NanoLib library and contains a reference to all classes and functions for programming your own control software for Nanotec controllers. We use the following typefaces:

Underlined text marks a cross reference or hyperlink.

- Example 1: For exact instructions on the NanoLibAccessor, see Setup.
- Example 2: Install the Ixxat driver and connect the CAN-to-USB adapter.

Italic text means: This is a named object, a menu path / item, a tab / file name or (if necessary) a foreignlanguage expression.

- Example 1: Select File > New > Blank Document. Open the Tool tab and select Comment.
- Example 2: This document divides users (= Nutzer; usuario; utente; utilisateur; utente etc.) from: - Third-party user (= Drittnutzer; tercero usuario; terceiro utente; tiers utilisateur; terzo utente etc.).
	- End user (= Endnutzer; usuario final; utente final; utilisateur final; utente finale etc.).

Courier marks code blocks or programming commands.

- Example 1: Via Bash, call sudo make install to copy shared objects; then call ldconfig.
- Example 2: Use the following NanoLibAccessor function to change the logging level in NanoLib:

```
//
         ***** C++ variant *****
 void setLoggingLevel(LogLevel level);
```
**Bold text** emphasizes individual words of **critical** importance. Alternatively, bracketed exclamation marks emphasize the critical(!) importance.

- Example 1: Protect yourself, others and your equipment. Follow our **general** safety notes that are generally applicable to **all** Nanotec products.
- Example 2: For your own protection, also follow **specific** safety notes that apply to **this** specific product.

The verb to co-click means a click via secondary mouse key to open a context menu etc.

- Example 1: Co-click on the file, select Rename, and rename the file.
- Example 2: To check the properties, co-click on the file and select Properties.

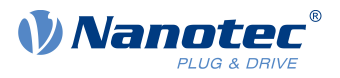

## <span id="page-4-0"></span>**2 Before you start**

Before you start using NanoLib, **do** prepare your PC and inform yourself about the intended use and the library limitations.

### <span id="page-4-1"></span>**2.1 System and hardware requirements**

### **NOTICE Malfunction from 32-bit operation!** ì ► Use, and consistently maintain, a 64-bit system. ► Follow valid OEM instructions.

NanoLib is executable only under 64-bit operating systems. It supports all Nanotec products with CANopen, Modbus RTU (including USB via virtual comport), Modbus TCP. Version 0.8.0 and higher also supports USB mass storage and Ethernet (via REST). Version 1.0.0 and higher adds EtherCAT support. **Note:** Follow valid OEM instructions to set the latency to the minimum possible value if you encounter problems when using an FTDI-based USB adapter.

#### **Version Requirements (64-bit system mandatory) Fieldbus adapters / cables**

- 1.1.2 ■ If Python: version 3.7 to 3.12
- 1.1.1 1.1.0 ■ If Java: JRE / JDK 11 or higher

- EtherCAT: Ethernet cable
- VCP / USB hub: now uniform USB
- USB mass storage: USB cable
- REST: Ethernet cable
- CANopen: IXXAT USB-to-CAN V2; Nanotec ZK-USB-CAN-1
- Modbus RTU: Nanotec ZK-USB-RS485-1 or equivalent USB-RS485 adapter; USB cable via virtual comport (VCP)
- Modbus TCP: Ethernet cable according to product datasheet

#### 1.0.0 Windows 10 w/ Visual Studio

- CANopen: *Ixxat* VCI driver (optional)
	- EtherCat module / Profinet DCP: Npcap or **WinPcap**
	- RESTful module: Npcap, WinPcap, or admin permissions to communicate w/ Ethernet bootloaders
- 1.0.0 Linux w/ Ubuntu
	- Profinet DCP: CAP\_NET\_ADMIN and CAP NET RAW capabilities
	- CANopen: Ixxat ECI driver
	- **EtherCat: CAP\_NET\_ADMIN, CAP\_NET** RAW and CAP\_SYS\_NICE capabilities
	- RESTful: CAP\_NET\_ADMIN capability to communicate w/ Ethernet bootloaders (also recommended: CAP\_NET\_RAW)
- 0.8.0 Windows 10: *Python 3.7 to 3.10* 
	- Linux: ARM64 added w/ Python 3.7 to 3.10 USB mass storage: USB cable

See above.

See above.

- VCP / USB hub: now uniform USB
- 
- REST: Ethernet cable

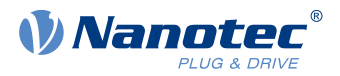

#### **Version Requirements (64-bit system mandatory) Fieldbus adapters / cables**

- 0.7.1 Windows 10: Visual Studio w/ C++ redistributable; Python 3.7 to 3.9
	- Linux: Ubuntu 18.04.2 LTS w/ Python 3.7 to Modbus RTU: Nanotec ZK-USB-RS485-1 or 3.9

- CANopen: IXXAT USB-to-CAN V2; Nanotec ZK-USB-CAN-1
- equivalent USB-RS485 adapter; USB cable via virtual comport (VCP)
- Modbus TCP: Ethernet cable according to product datasheet

### <span id="page-5-0"></span>**2.2 Intended use and audience**

NanoLib is a program library and software component for the operation of, and communication with, Nanotec controllers in a wide range of industrial applications – and for duly skilled programmers only.

The underlying operating system and the used hardware (PC) on which NanoLib is intended to run are not real-time capable. NanoLib can thus not be used for applications that require synchronous multi-axis movement or are generally time-sensitive.

In no case may you integrate this Nanotec product as a safety component into a product or system. On delivery to end users, you must add corresponding warning notices and instructions for safe use and safe operation to each product with a Nanotec-manufactured component. You must pass on all Nanotec-issued warning notices straight to the end user.

### <span id="page-5-1"></span>**2.3 Scope of delivery and warranty**

NanoLib comes as a \*.zip folder from our download website for either **[EMEA / APAC](https://en.nanotec.com/downloads/) or [AMERICA](https://us.nanotec.com/downloads/)**. Duly store and unzip your download before setup. The NanoLib package contains:

- Interface classes as source code (API)
- Libraries that facilitate communication by fieldbus: nanolibm\_canopen.dll, nanolibm\_modbus.dll etc.
- Core functions as library in binary format: nanolib\_python.pyd
	- Example code: *nanolib* example.py and nanolib helper.py

For scope of warranty, please observe our terms and conditions for either [EMEA / APAC](https://en.nanotec.com/) or [AMERICA](https://us.nanotec.com/), and strictly follow all [license terms](#page-47-0). **Note:** Nanotec is not liable for faulty or undue quality, handling, installation, operation, use, and maintenance of third-party equipment! For due safety, always follow valid OEM instructions.

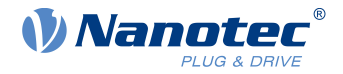

## <span id="page-6-0"></span>**3 The NanoLib architecture**

NanoLib's modular software structure lets you arrange freely customizable motor controller / fieldbus functions around a strictly pre-built core. NanoLib contains the following modules:

#### **User interface (API) NanoLib core Communication libraries**

Interface and helper classes which Libraries which

- access you to your controller's implement the API functionality do interface between NanoLib OD (object dictionary)
	-
	-
- Fieldbus-specific libraries which
- core and bus hardware.
- base on the NanoLib core functionalities.
- interact with bus libraries.
- <span id="page-6-1"></span>**3.1 User interface**

The user interface consists of header interface files you can use to access the controller parameters. The user interface classes as described in the [Classes / functions reference](#page-13-0) allow you to:

- Connect to both the hardware (fieldbus adapter) and the controller device.
- Access the OD of the device, to read/write the controller parameters.

### <span id="page-6-2"></span>**3.2 NanoLib core**

The NanoLib core comes with the library nanolib\_python.pyd. It implements the user interface functionality and is responsible for:

- Loading and managing the communication libraries.
- Providing the user interface functionalities in the [NanoLibAccessor](#page-13-1). This communication entry point defines a set of operations you can execute on the NanoLib core and communication libraries.

### <span id="page-6-3"></span>**3.3 Communication libraries**

In addition to nanotec.services.nanolib.dll (useful for your optional Plug & Drive Studio), NanoLib offers the following communication libraries:

- nanolibm canopen.dll
- nanolibm\_ethercat.dll
- nanolibm\_usbmmsc.dll
- nanolibm\_modbus.dll
- nanolibm\_restful-api.dll
- All libraries lay a hardware abstraction layer between core and controller. The core loads them at startup from the designated project folder and uses them to establish communication with the controller by corresponding protocol.

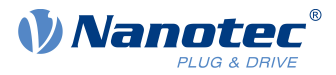

### <span id="page-7-0"></span>**4 Getting started**

Read how to set up NanoLib for your operating system duly and how to connect hardware as needed.

### <span id="page-7-1"></span>**4.1 Prepare your system**

Before installing the adapter drivers, do prepare your PC along the operating system first. To prepare the PC along your Windows OS, install Python 3.7 to 3.12 from their Website. To install make and acc by Linux Bash, call sudo apt install build-essentials. Do then enable CAP\_NET\_ADMIN, CAP\_NET\_RAW, and CAP\_SYS\_NICE capabilities for the application that uses Nanolib:

- **1. Call** sudo setcap 'cap net admin,cap net raw, cap sys nice+eip' <application name>.
- **2.** Only then, install your adapter drivers.

#### <span id="page-7-2"></span>**4.2 Install the adapter driver for Windows**

Only after due driver installation, you may use the Ixxat USB-to-CAN V2 adapter. **Note:** Other supported adapters need no driver installation. Read the USB drives' product manual, to learn if / how to activate the virtual comport (VCP).

- **1.** Download and install the Ixxat VCI 4 driver for Windows from [www.ixxat.com](http://www.ixxat.com/).
- **2.** Connect the Ixxat USB-to-CAN V2 compact adapter to the PC via USB.
- **3.** Via Device Manager: Check if both driver and adapter are duly installed/recognized.

### <span id="page-7-3"></span>**4.3 Install the adapter driver for Linux**

Only after due driver installation, you may use the Ixxat USB-to-CAN V2 adapter. **Note:** Other supported adapters need your permissions by sudo chmod  $+777/\text{dev/ttyACM*}$  (\* device number). Read the USB drives' product manual, to learn if / how to activate the virtual comport (VCP).

**1.** Install the software needed for the ECI driver and demo application:

```
sudo apt-get update
apt-get install libusb-1.0-0-dev libusb-0.1-4 libc6 libstdc++6 libgcc1 build-
essential
```
**2.** Download the ECI-for-Linux driver from [www.ixxat.com](http://www.ixxat.com/). Unzip it via:

unzip eci driver linux amd64.zip

**3.** Install the driver via:

```
cd /EciLinux_amd/src/KernelModule 
sudo make install-usb
```
**4.** Check for successful driver installation by compiling and starting the demo application:

```
cd /EciLinux_amd/src/EciDemos/
sudo make
cd /EciLinux_amd/bin/release/
./LinuxEciDemo
```
### <span id="page-7-4"></span>**4.4 Connect your hardware**

To be able to run a NanoLib project, connect a compatible Nanotec controller to the PC using your adapter.

- **1.** Connect your adapter to the controller using a suitable cable.
- **2.** Connect the adapter to the PC according to the adapter data sheet.
- **3.** Power on the controller using a suitable power supply.

#### 4 Getting started

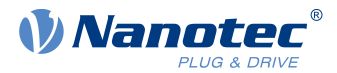

**4.** If needed, change the communication settings of the Nanotec controller according to the instructions in the product manual.

### <span id="page-8-0"></span>**4.5 Load NanoLib**

For a first start with quick-and-easy basics, you may (but must not) use our example project.

- **1.** Depending on your region: Download NanoLib from our website for either [EMEA / APAC](https://en.nanotec.com/downloads) or [AMERICA](https://us.nanotec.com/downloads).
- **2.** Unzip the package's files / folders and do select one option:
- [Windows Setup](#page-9-0).
- [Linux Setup](#page-11-0).

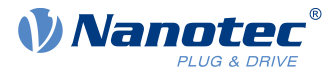

## <span id="page-9-0"></span>**5 Windows Setup**

#### **Prerequisites**

To avoid name conflict with other products named similarly, the Python pip package is called "nanotec\_nanolib\_win".

**NOTICE**

This chapter tells you how to setup NanoLib with Python in Windows.

- **1.** Install Python 3.7 to 3.12 from www.python.org/. **Note:** This will work only with python 64 bit!
- **2.** Nanotec advises using a virtual environment before installing nanoteclib, open a CMD, and use the following commands to set a virtual environment up:

```
mkdir test_project
cd test project
python -m venv .env
.env\Scripts\activate.bat
```
 $\rightarrow$  On successful setup, the CMD is prefixed with (.env), e.g. "(.env) C:\test\_project>"

**3.** The package wheel is necessary to install nanoteclib:

pip install wheel

#### **Installing the pip package**

To use the NanoLib, it needs to be installed within python. This chapter describes the procedure without using a virtual environment.

- **1.** In a CMD or powershell: Go to the folder of the zipped pip package.
- **2.** Into the console: Do type pip install [Zip-Filename] and press Enter. A lot of information will be printed out, the last line in case of success is

```
Successfully installed nanotec nanolib win-N.N.N
```
where N.N.N is the version number of the NanoLib.

#### **Check the installation**

To check, if the installation has worked, use the following steps:

- **1.** Open a command line or a powershell, if you haven't already done so.
- **2.** Type python and press *Enter* to open the python shell and see something like this:

```
Python <>
Type "help", "copyright", "credits" or "license" for more information.
\{ { >> } }
```
- **3.** In this python shell: Type import nanotec nanolib and press Enter. If no error occurs, the installation suceeded.
- **4.** You can now leave the python shell by typing exit() and press *Enter*.

#### **Running the example project**

With NanoLib duly loaded, the example project shows you through NanoLib usage with a Nanotec controller. **Note:** For each step, comments in the provided example code explain the functions used. The example project consists of:

■ nanolib\_example.py (main program)

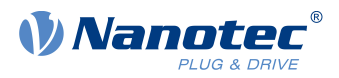

- nanolib\_helper.py (helper class for wrapping the NanoLib accessor)
- nanolib\_sampler\_example.py (optional example for sampler use)
- nanolib\_profinet\_example.py (optional example for PROFINET devices)

In a command line or powershell: Use python <PATH\_TO\_EXAMPLE\_FOLDER>\nanotec\_example.py to run the nanotec\_example.py file. The example demonstrates the typical workflow for handling a controller:

- **1.** Check the PC for connected hardware (adapters) and list them.
- **2.** Establish connection to an adapter.
- **3.** Scan the bus for connected controller devices.
- **4.** Connect to a device.
- **5.** Read/write from/to the object dictionary of the controller (examples provided in the code).
- **6.** Close the connection to the device.
- **7.** Close the connection to the adapter.

An example to demonstrate the logging function is in the NanolibLoggingCallbackExample folder. You can find more examples, with some motion commands for various operation modes, in the Knowledge Base at nanotec.com.

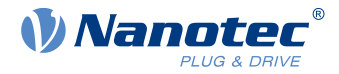

### <span id="page-11-0"></span>**6 Linux Setup**

**NOTICE**

To avoid name conflict with other products named similarly, the Python pip package is called "nanotec nanolib linux".

This chapter tells you how to setup NanoLib with Python in Linux.

#### **Prerequisites**

- **1.** A python 3 installation is required.
- **2.** Nanotec recommends using pip and "virtual environment". In a bash: Use sudo apt install python3-pip python3-venv -y to install both.
- **3.** We recommend using a virtual environment before installing nanoteclib. Use the following commands to setup a virtual environment:

```
mkdir test_project
cd test project
python3 -m venv .env
source ./.env/bin/activate
```
 $\rightarrow$  In case the setup was successful the bash is prefixed with (.env), e.g. (.env) username@hostname:~/test project\$

**4.** The package wheel is necessary to install nanoteclib by pip3 install wheel.

#### **Installing the pip package**

To use the NanoLib, the library needs to be installed within python. This chapter describes the procedure without using a virtual environment.

- **1.** Open a bash, navigate to the project folder and activate the virtual environment.
- **2.** In the console: Type pip3 install PATH TO NANOTEC LIB TAR GZ/ nanolib python linux N.N.N.tar.gz.
- **3.** Press Enter. A lot of information will be printed out, the last line in case of a success is

Successfully installed nanolib python linux-N.N.N

where N.N.N is the NanotecLib version number.

#### **Check the Installation**

To check, if the installation has worked, use the following steps:

- **1.** Open a bash, if you haven't already done so.
- **2.** Type python3 and press Enter to open the python shell and see something like this:

```
Python <>
Type "help", "copyright", "credits" or "license" for more information.
\rightarrow
```
- **3.** In this python shell: Type import nanotec nanolib and press Enter. If no error occurs, the installation succeeded.
- **4.** You can now leave the python shell by typing exit() and press *Enter*.

#### **Running the example project**

With NanoLib duly loaded, the example project shows you through NanoLib usage with a Nanotec controller. **Note:** For each step, comments in the provided example code explain the functions used. The example project consists of:

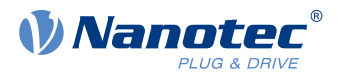

- *nanolib\_example.py* (main program)
- nanolib\_helper.py (helper class for wrapping the NanoLib accessor)
- nanolib\_sampler\_example.py (optional example for sampler use)
- nanolib profinet example.py (optional example for PROFINET devices)

In a bash: Use python3 <PATH\_TO\_EXAMPLE\_FOLDER>\nanotec\_example.py to run the file nanotec\_example.py. The example demonstrates the typical workflow for handling a controller:

- **1.** Check the PC for connected hardware (adapters) and list them.
- **2.** Establish connection to an adapter.
- **3.** Scan the bus for connected controller devices.
- **4.** Connect to a device.
- **5.** Read/write from/to the object dictionary of the controller (examples provided in the code).
- **6.** Close the connection to the device.
- **7.** Close the connection to the adapter.

An example to demonstrate the logging function is in the NanolibLoggingCallbackExample folder. You can find more examples, with some motion commands for various operation modes, in the Knowledge Base at nanotec.com.

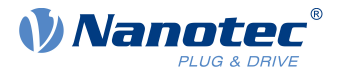

### <span id="page-13-0"></span>**7 Classes / functions reference**

Find here a list of NanoLib's user interface classes and their member functions. The typical description of a function includes a short introduction, the function definition and a parameter / return list:

#### **ExampleFunction ()**

Tells you briefly what the function does.

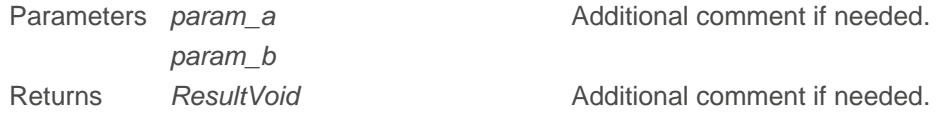

### <span id="page-13-1"></span>**7.1 NanoLibAccessor**

Interface class used as entry point to the NanoLib. A typical workflow looks like this:

- **1.** Start by scanning for hardware with NanoLibAccessor.[listAvailableBusHardware \(\)](#page-13-2).
- **2.** Set the communication settings with [BusHardwareOptions \(\)](#page-24-0).
- **3.** Open the hardware connection with NanoLibAccessor.[openBusHardwareWithProtocol \(\)](#page-13-3).
- **4.** Scan the bus for connected devices with NanoLibAccessor.[scanDevices \(\)](#page-14-0).
- **5.** Add a device with NanoLibAccessor.[addDevice \(\)](#page-14-1).
- **6.** Connect to the device with NanoLibAccessor.[connectDevice \(\)](#page-15-0).
- **7.** After finishing the operation, disconnect the device with NanoLibAccessor.[disconnectDevice \(\)](#page-22-1).
- **8.** Remove the device with NanoLibAccessor.[removeDevice \(\)](#page-22-2).
- **9.** Close the hardware connection with NanoLibAccessor.[closeBusHardware \(\)](#page-22-3).

<span id="page-13-2"></span>NanoLibAccessor has the following public member functions:

#### **listAvailableBusHardware ()**

Use this function to list available fieldbus hardware.

listAvailableBusHardware (self)

<span id="page-13-3"></span>Returns ResultBusHwIds Delivers a [fieldbus ID array](#page-39-2).

#### **openBusHardwareWithProtocol ()**

Use this function to connect bus hardware.

openBusHardwareWithProtocol (self, busHwId, busHwOpt)

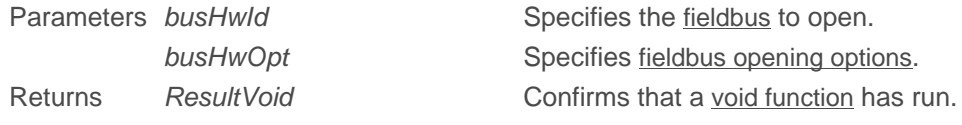

#### **isBusHardwareOpen ()**

Use this function to check if your fieldbus hardware connection is open.

isBusHardwareOpen (self, busHardwareId)

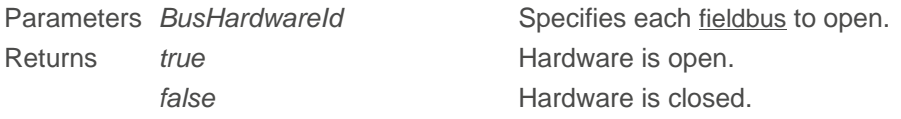

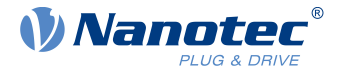

#### **getProtocolSpecificAccessor ()**

Use this function to get the protocol-specific accessor object.

getProtocolSpecificAccessor (self, busHwId)

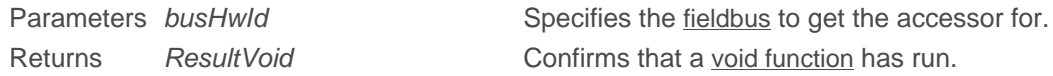

#### <span id="page-14-2"></span>**getProfinetDCP ()**

Use this function to return a reference to Profinet DCP interface.

getProfinetDCP (self)

<span id="page-14-3"></span>Returns [ProfinetDCP](#page-35-1)

#### **getSamplerInterface ()**

Use this function to get a reference to the sampler interface.

getSamplerInterface (self)

Returns SamplerInterface Refers to the [sampler interface](#page-43-1) class.

#### **setBusState ()**

Use this function to set the bus-protocol-specific state.

```
setBusState (self, busHwId, state)
```
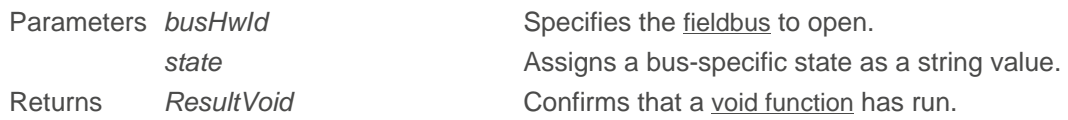

#### <span id="page-14-0"></span>**scanDevices ()**

Use this function to scan for devices in the network.

```
scanDevices (self, busHwId, callback)
```
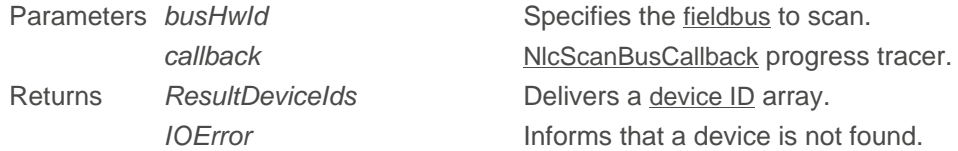

#### <span id="page-14-1"></span>**addDevice ()**

Use this function to add a bus device described by *deviceId* to NanoLib's internal device list, and to return deviceHandle for it.

addDevice (self, deviceId)

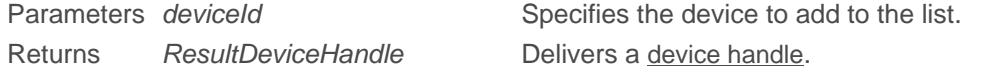

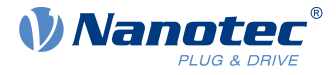

#### <span id="page-15-0"></span>**connectDevice ()**

Use this function to connect a device by deviceHandle.

```
connectDevice (self, deviceHandle)
```
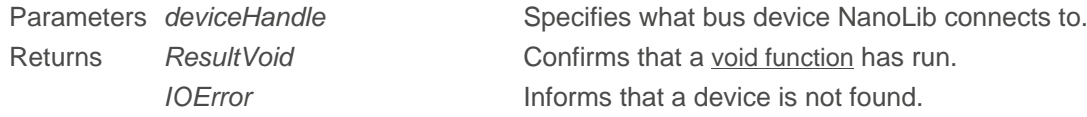

#### **getDeviceName ()**

Use this function to get a device's name by deviceHandle.

```
getDeviceName (self, deviceHandle)
```
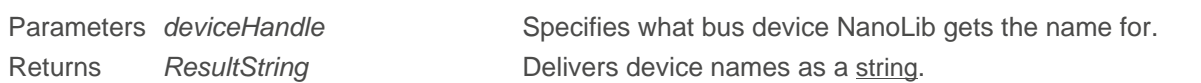

#### **getDeviceProductCode ()**

Use this function to get a device's product code by deviceHandle.

getDeviceProductCode (self, deviceHandle)

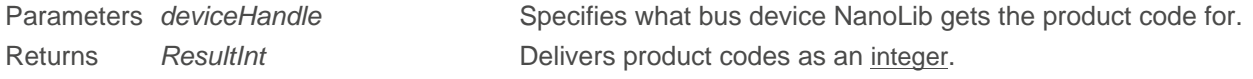

#### <span id="page-15-1"></span>**getDeviceVendorId ()**

Use this function to get the device vendor ID by deviceHandle.

getDeviceVendorId (self, deviceHandle)

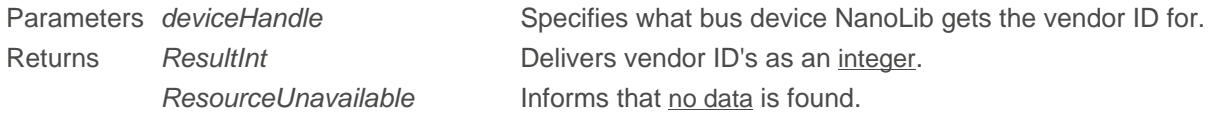

#### **getDeviceId ()**

Use this function to get a specific device's ID from the NanoLib internal list.

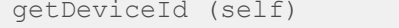

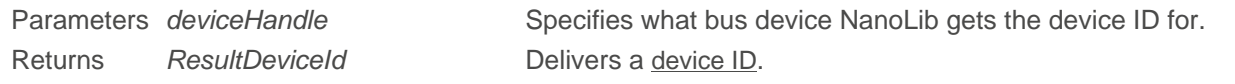

#### **getDeviceIds ()**

Use this function to get all devices' ID from the NanoLib internal list.

getDeviceIds (self)

Returns ResultDeviceIds Delivers a [device ID list](#page-39-4).

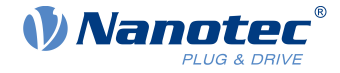

#### <span id="page-16-4"></span>**getDeviceUid ()**

Use this function to get a device's unique ID (96 bit / 12 bytes) by deviceHandle.

getDeviceUid (self)

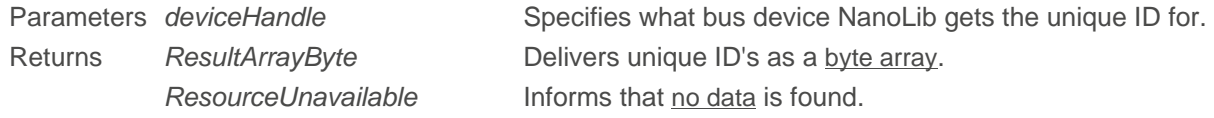

#### <span id="page-16-3"></span>**getDeviceSerialNumber ()**

Use this function to get a device's serial number by deviceHandle.

getDeviceSerialNumber (self)

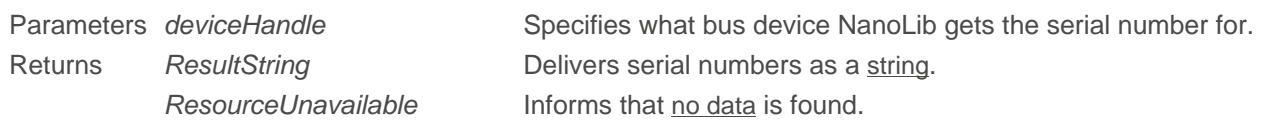

#### <span id="page-16-0"></span>**getDeviceHardwareGroup ()**

Use this function to get a bus device's hardware group by deviceHandle.

getDeviceHardwareGroup (self, deviceHandle)

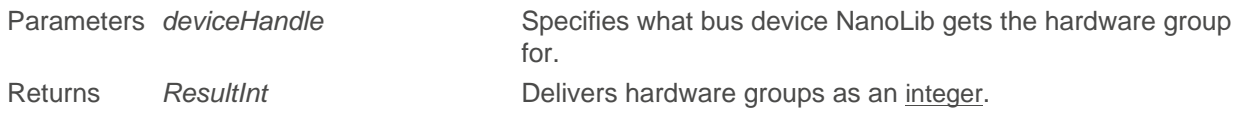

#### <span id="page-16-2"></span>**getDeviceHardwareVersion ()**

Use this function to get a bus device's hardware version by deviceHandle.

getDeviceHardwareVersion (self, deviceHandle)

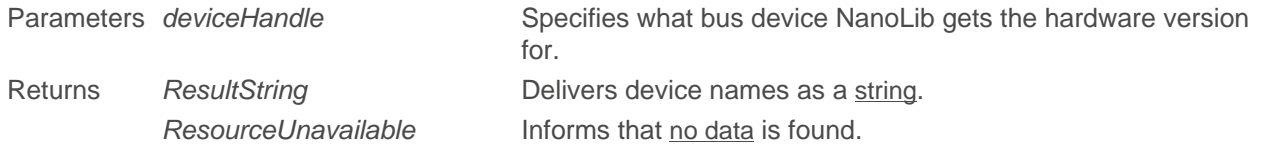

#### **getDeviceFirmwareBuildId ()**

Use this function to get a bus device's firmware build ID by deviceHandle.

getDeviceFirmwareBuildId (self, deviceHandle)

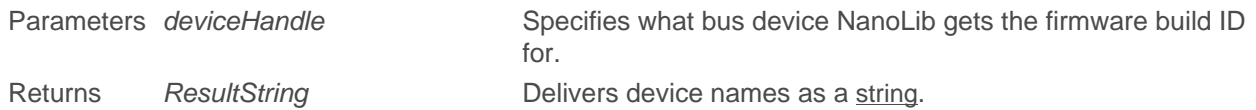

#### <span id="page-16-1"></span>**getDeviceBootloaderVersion ()**

Use this function to get a bus device's bootloader version by deviceHandle.

getDeviceBootloaderVersion (self, deviceHandle)

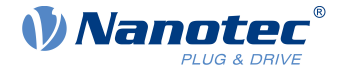

Parameters *deviceHandle* Specifies what bus device NanoLib gets the bootloader version

for. Returns ResultInt Delivers bootloader versions as an [integer](#page-38-1).

ResourceUnavailable Informs that [no data](#page-41-3) is found.

#### **getDeviceBootloaderBuildId ()**

Use this function to get a bus device's bootloader build ID by deviceHandle.

getDeviceBootloaderBuildId (self, deviceHandle)

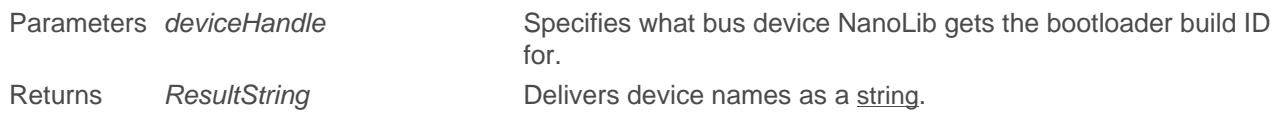

#### <span id="page-17-0"></span>**rebootDevice ()**

Use this function to reboot the device by deviceHandle.

rebootDevice (self, deviceHandle)

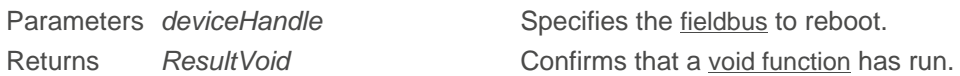

#### **getDeviceState ()**

Use this function to get the device-protocol-specific state.

```
getDeviceState (self, deviceHandle)
```
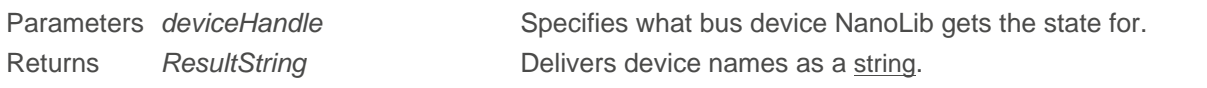

#### **setDeviceState ()**

Use this function to set the device-protocol-specific state.

setDeviceState (self, deviceHandle, state):

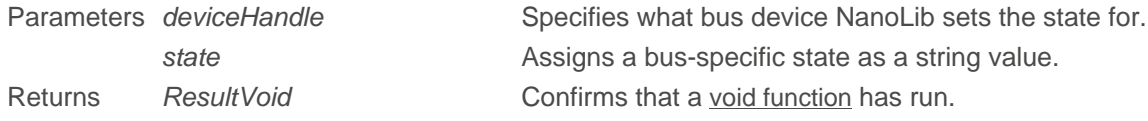

#### **getConnectionState ()**

Use this function to get a specific device's last known connection state by deviceHandle (= Disconnected, Connected, ConnectedBootloader)

getConnectionState (self, deviceHandle)

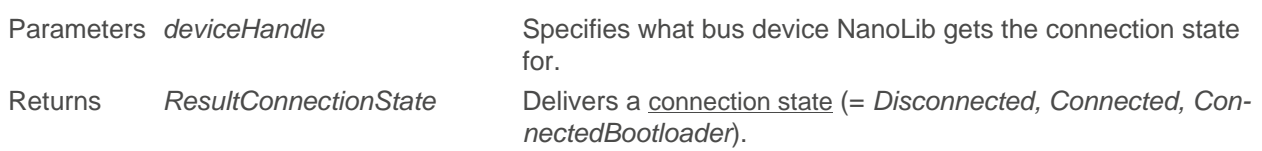

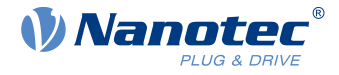

#### <span id="page-18-2"></span>**checkConnectionState ()**

Only if the last known state was not Disconnected: Use this function to check and possibly update a specific device's connection state by deviceHandle and by testing several mode-specific operations.

checkConnectionState (self, deviceHandle)

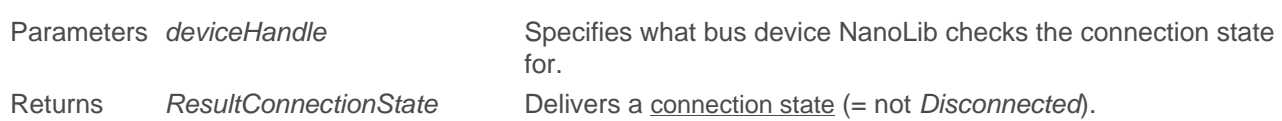

#### **assignObjectDictionary ()**

Use this **manual** function to assign an object dictionary (OD) to deviceHandle on your **own**.

assignObjectDictionary (self, deviceHandle, objectDictionary)

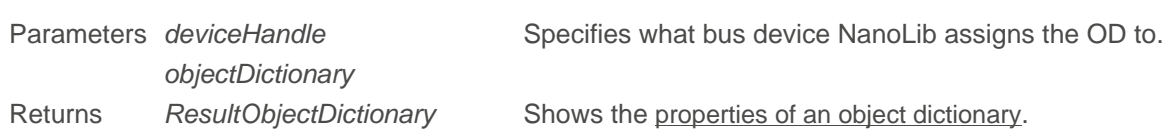

#### <span id="page-18-0"></span>**autoAssignObjectDictionary ()**

Use this **automatism** to let **NanoLib** assign an object dictionary (OD) to deviceHandle. On finding and loading a suitable OD, NanoLib automatically assigns it to the device. **Note:** If a compatible OD is already loaded in the object library, NanoLib will automatically use it without scanning the submitted directory.

autoAssignObjectDictionary (self, deviceHandle, dictionariesLocationPath)

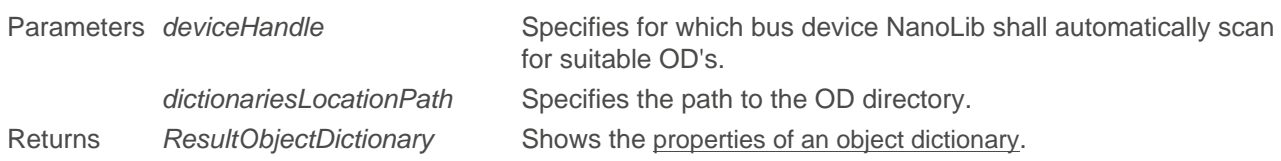

#### **getAssignedObjectDictionary ()**

Use this function to get the object dictionary assigned to a device by deviceHandle.

getAssignedObjectDictionary (self, deviceHandle)

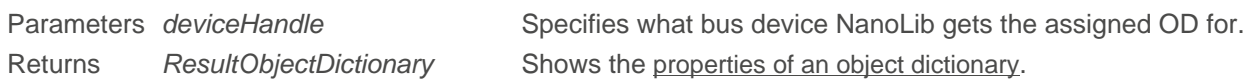

#### <span id="page-18-1"></span>**getObjectDictionaryLibrary ()**

This function returns an [OdLibrary](#page-33-2) reference.

getObjectDictionaryLibrary (self)

Returns OdLibrary& Opens the entire OD library and its object dictionaries.

#### **setLoggingLevel ()**

Use this function to set the needed log detailing (and log file size). Default level is Info.

```
setLoggingLevel (self, level)
```
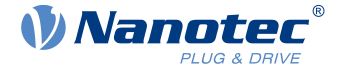

<span id="page-19-0"></span>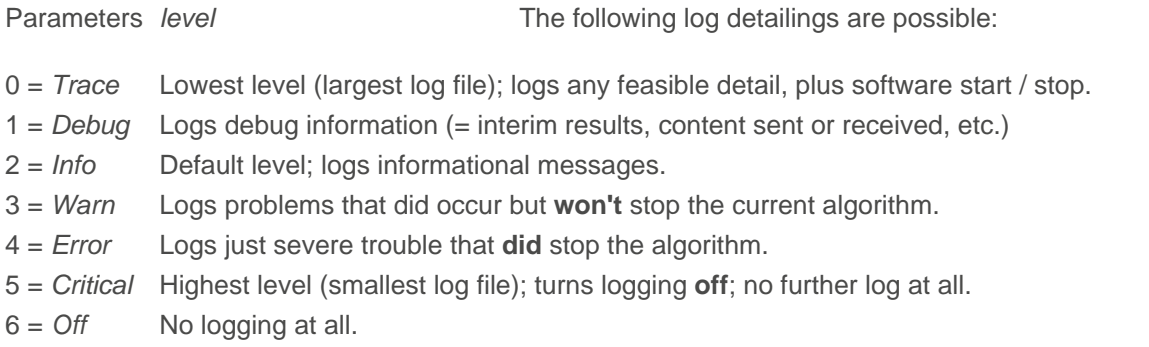

#### **setLoggingCallback ()**

Use this function to set a logging callback pointer and [log level](#page-19-0) for that [callback](#page-43-0) (not for the logger itself).

```
setLoggingCallback (LogLevel level)
```
Parameters \*callback Sets a callback pointer.

level Sets a callback's (not logger's) [log level](#page-19-0).

#### **unsetLoggingCallback ()**

Use this function to cancel a [logging callback](#page-43-0) pointer.

```
unsetLoggingCallback (self)
```
#### **readNumber ()**

Use this function to read a numeric value from the object dictionary.

readNumber (self, deviceHandle, odIndex)

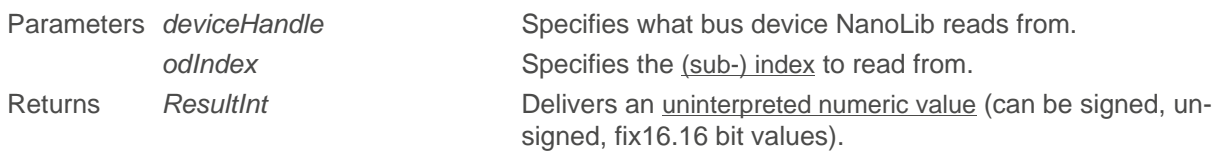

#### **readNumberArray ()**

Use this function to read numeric arrays from the object dictionary.

readNumberArray (self, deviceHandle, index)

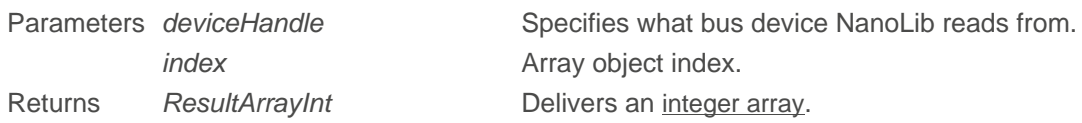

#### **readBytes ()**

Use this function to read arbitrary bytes (domain object data) from the object dictionary.

readBytes (self, odIndex)

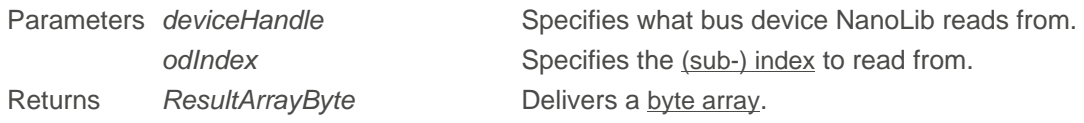

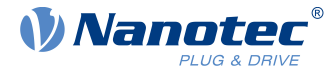

#### **readString ()**

Use this function to read strings from the object directory.

readString (self)

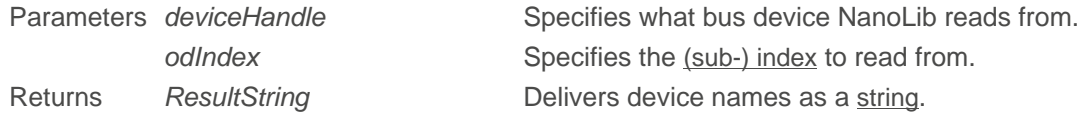

#### **writeNumber ()**

Use this function to write numeric values to the object directory.

writeNumber (self, deviceHandle, value, odIndex, bitLength)

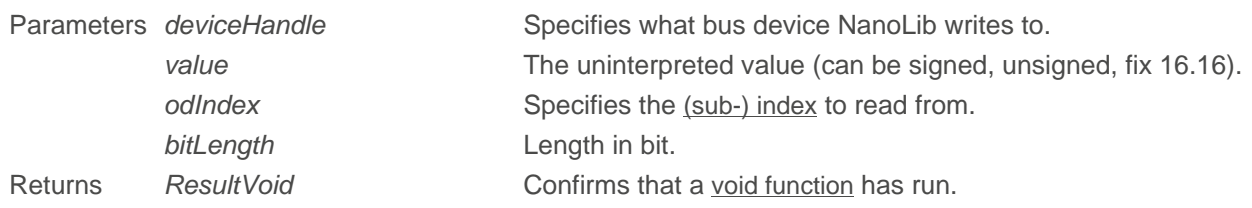

#### **writeBytes ()**

Use this function to write arbitrary bytes (domain object data) to the object directory.

writeBytes (self, deviceHandle, data, odIndex)

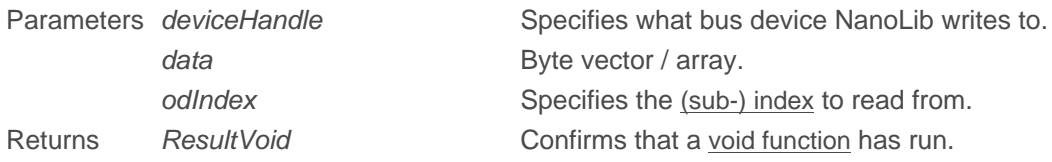

#### <span id="page-20-1"></span>**uploadFirmware ()**

Use this function to update your controller firmware.

uploadFirmware (self, deviceHandle, fwData, callback)

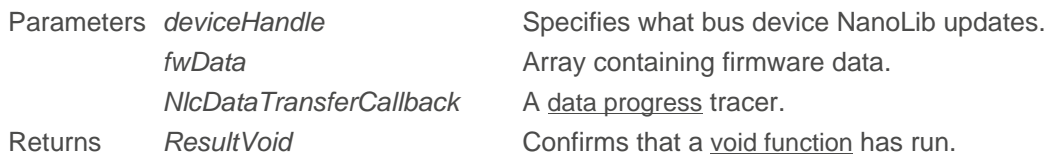

#### <span id="page-20-0"></span>**uploadFirmwareFromFile ()**

Use this function to update your controller firmware by uploading its file.

uploadFirmwareFromFile (self, deviceHandle, absoluteFilePath, callback)

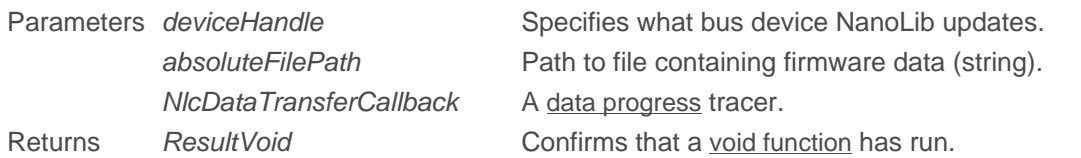

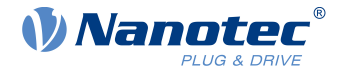

#### <span id="page-21-1"></span>**uploadBootloader ()**

Use this function to update your controller bootloader.

uploadBootloader (self, deviceHandle, btData, callback)

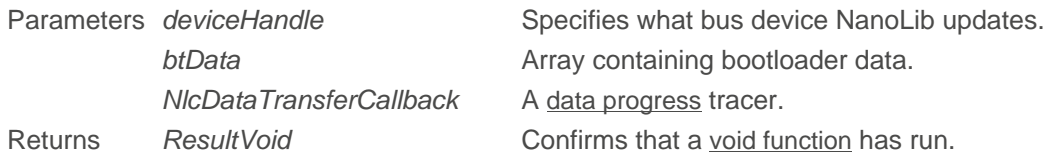

#### <span id="page-21-0"></span>**uploadBootloaderFromFile ()**

Use this function to update your controller bootloader by uploading its file.

```
uploadBootloaderFromFile (self, deviceHandle, bootloaderAbsoluteFilePath,
  callback)
```
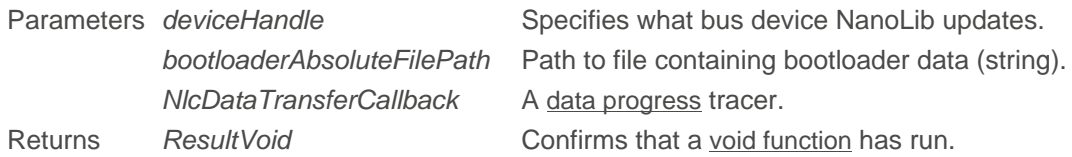

#### <span id="page-21-3"></span>**uploadBootloaderFirmware ()**

Use this function to update your controller bootloader and firmware.

uploadBootloaderFirmware (self, deviceHandle, btData, fwData, callback)

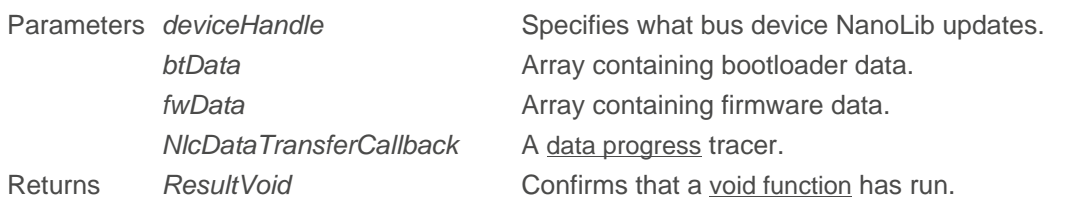

#### <span id="page-21-2"></span>**uploadBootloaderFirmwareFromFile ()**

Use this function to update your controller bootloader and firmware by uploading the files.

```
uploadBootloaderFirmwareFromFile (self, deviceHandle,
  bootloaderAbsoluteFilePath, absoluteFilePath, callback)
```
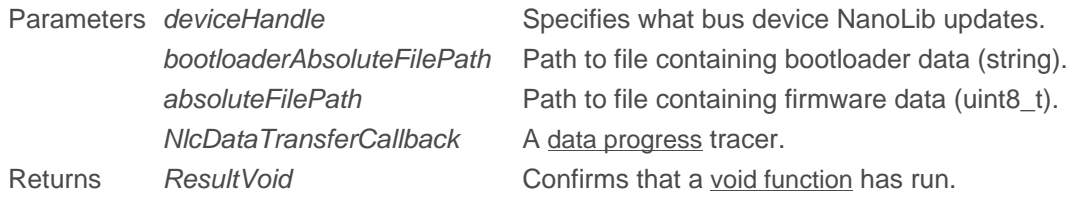

#### <span id="page-21-4"></span>**uploadNanoJ ()**

Use this public function to updload the NanoJ program to your controller.

uploadNanoJ (self, deviceHandle, vmmData, callback)

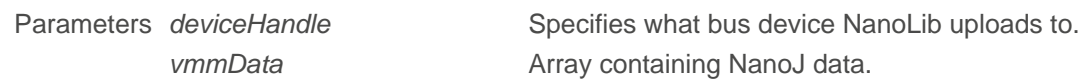

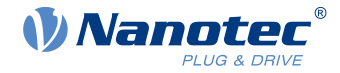

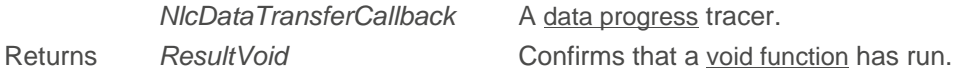

#### <span id="page-22-4"></span>**uploadNanoJFromFile ()**

Use this public function to updload the NanoJ program to your controller by uploading the file.

uploadNanoJFromFile (self, deviceHandle, absoluteFilePath, callback) Parameters *deviceHandle* Specifies what bus device NanoLib uploads to. absolute File Path **Path 1** Path to file containing NanoJ data (string). NlcDataTransferCallback A [data progress](#page-42-1) tracer.

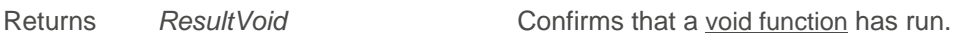

#### <span id="page-22-1"></span>**disconnectDevice ()**

Use this function to disconnect your device by deviceHandle.

disconnectDevice (self, deviceHandle)

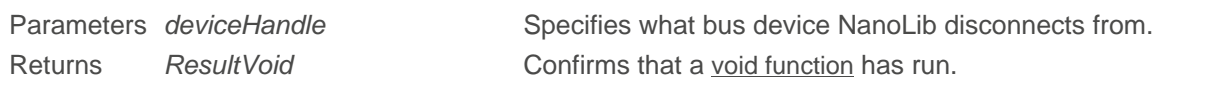

#### <span id="page-22-2"></span>**removeDevice ()**

Use this function to remove your device from NanoLib's internal device list.

removeDevice (self, deviceHandle)

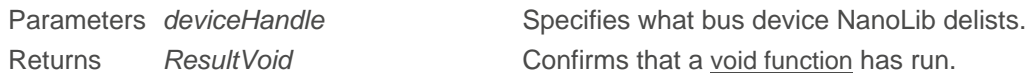

#### <span id="page-22-3"></span>**closeBusHardware ()**

Use this function to disconnect from your fieldbus hardware.

```
closeBusHardware (self, busHwId)
```
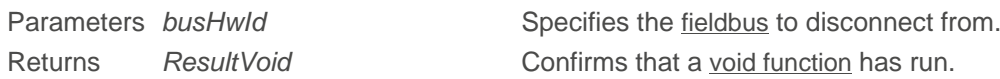

### <span id="page-22-0"></span>**7.2 BusHardwareId**

Use this class to identify a bus hardware one-to-one or to distinguish different bus hardware from each other. This class (without setter functions to be immutable from creation on) also holds information on:

- Hardware (= adapter name, network adapter etc.) Protocol to use (= Modbus TCP, CANopen etc.)
- Bus hardware specifier (= serial port name, MAC Friendly name address etc.)
- -

#### 7 Classes / functions reference

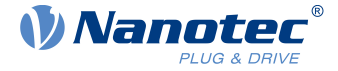

#### **Parameters**

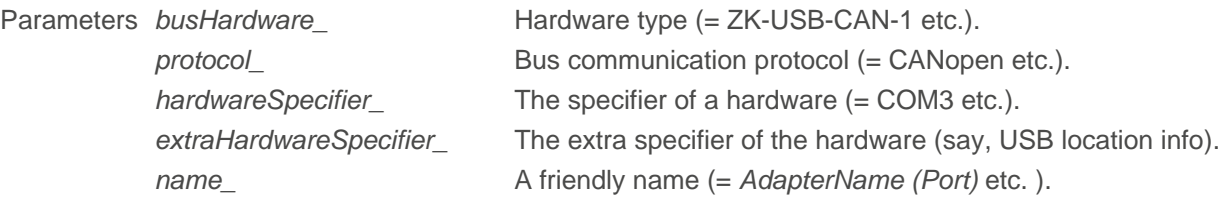

#### **equals ()**

Compares a new bus hardware ID to existing ones.

equals (self, other)

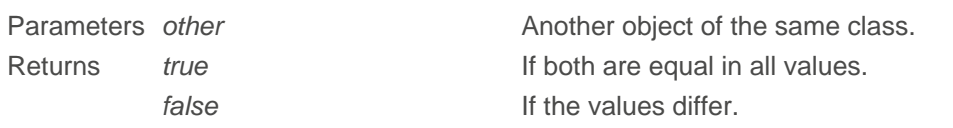

#### **getBusHardware ()**

Reads out the bus hardware string.

getBusHardware (self)

Returns string

#### **getHardwareSpecifier ()**

Reads out the bus hardware's specifier string (= network name etc.).

```
getHardwareSpecifier (self)
```
Returns string

#### **getExtraHardwareSpecifier ()**

Reads out the bus extra hardware's specifier string (= MAC address etc.).

```
getExtraHardwareSpecifier (self)
```
Returns string

#### **getName ()**

Reads out the bus hardware's friendly name.

getName (self)

Returns string

#### **getProtocol ()**

Reads out the bus protocol string.

getProtocol (self)

Returns string

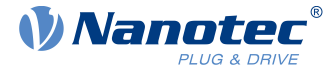

#### **toString ()**

Returns the bus hardware ID as a string.

toString (self)

Returns string

### <span id="page-24-0"></span>**7.3 BusHardwareOptions**

Find in this class, in a key-value list of strings, all options needed to open a bus hardware and to construct a new bus hardware option object.

#### **addOption ()**

Creates additional keys and values.

```
addOption (self, key, value)
```
Parameters key **Example: BAUD\_RATE\_OPTIONS\_NAME, see bus\_hw\_options** defaults value **Example: BAUD\_RATE\_1000K, see bus\_hw\_options\_defaults** 

#### **equals ()**

Compares the BusHardwareOptions to existing ones.

```
equals (self, other)void addOption (String key, String value)
  {NanolibJNI.BusHardwareOptions_addOption (swigCPtr, this, key, value);}
```
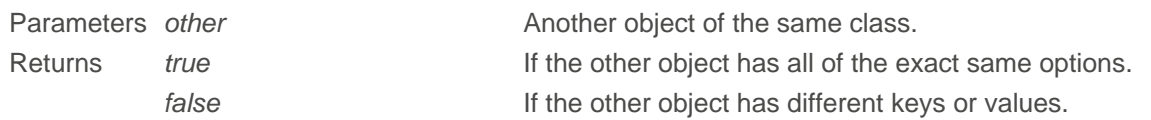

#### **getOptions ()**

Reads out all added key-value pairs.

getOptions (self)

Returns string map

#### **toString ()**

Returns all keys / values as a string.

toString (self)

Returns string

### <span id="page-24-1"></span>**7.4 BusHwOptionsDefault**

This default configuration options class has the following public attributes:

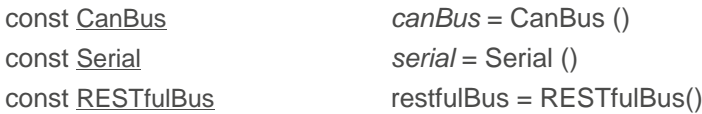

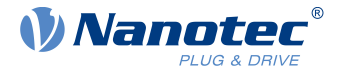

const [EtherCATBus](#page-25-4) ethercatBus = EtherCATBus()

### <span id="page-25-0"></span>**7.5 CanBaudRate**

Struct that contains CAN bus baudrates in the following public attributes:

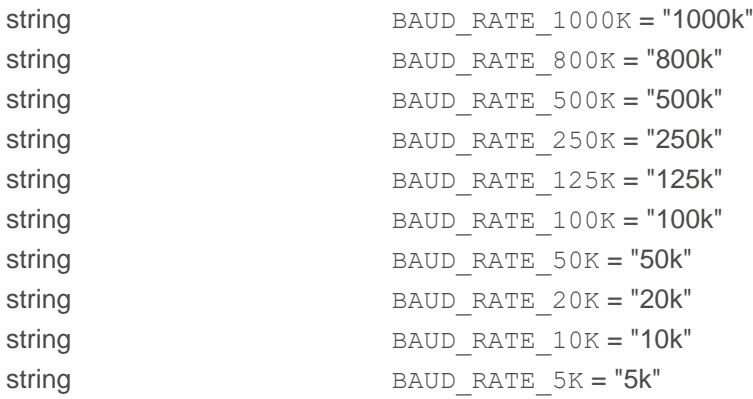

### <span id="page-25-1"></span>**7.6 CanBus**

Default configuration options class with the following public attributes:

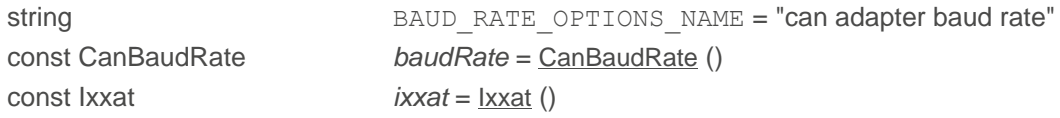

### <span id="page-25-2"></span>**7.7 CanOpenNmtService**

For the NMT service, this struct contains the CANopen NMT states as string values in the following public attributes:

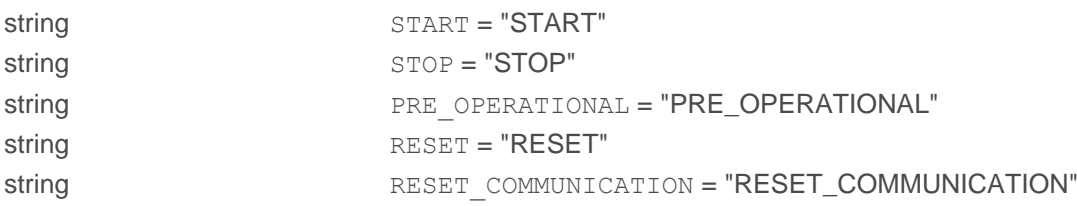

### <span id="page-25-3"></span>**7.8 CanOpenNmtState**

This struct contains the CANopen NMT states as string values in the following public attributes:

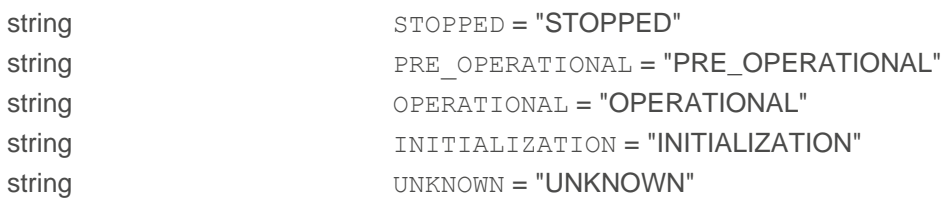

### <span id="page-25-4"></span>**7.9 EtherCATBus struct**

This struct contains the EtherCAT communication configuration options in the following public attributes:

= "Network Firmware State"

string NETWORK\_FIRMWARE\_STATE\_OPTION\_NAME Network state treated as firmware mode. Acceptable values (default = PRE\_OPERATIONAL):

■ EtherCATState::PRE\_OPERATIONAL

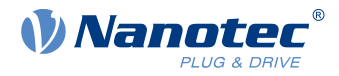

■ EtherCATState:: SAFE\_OPERATIONAL

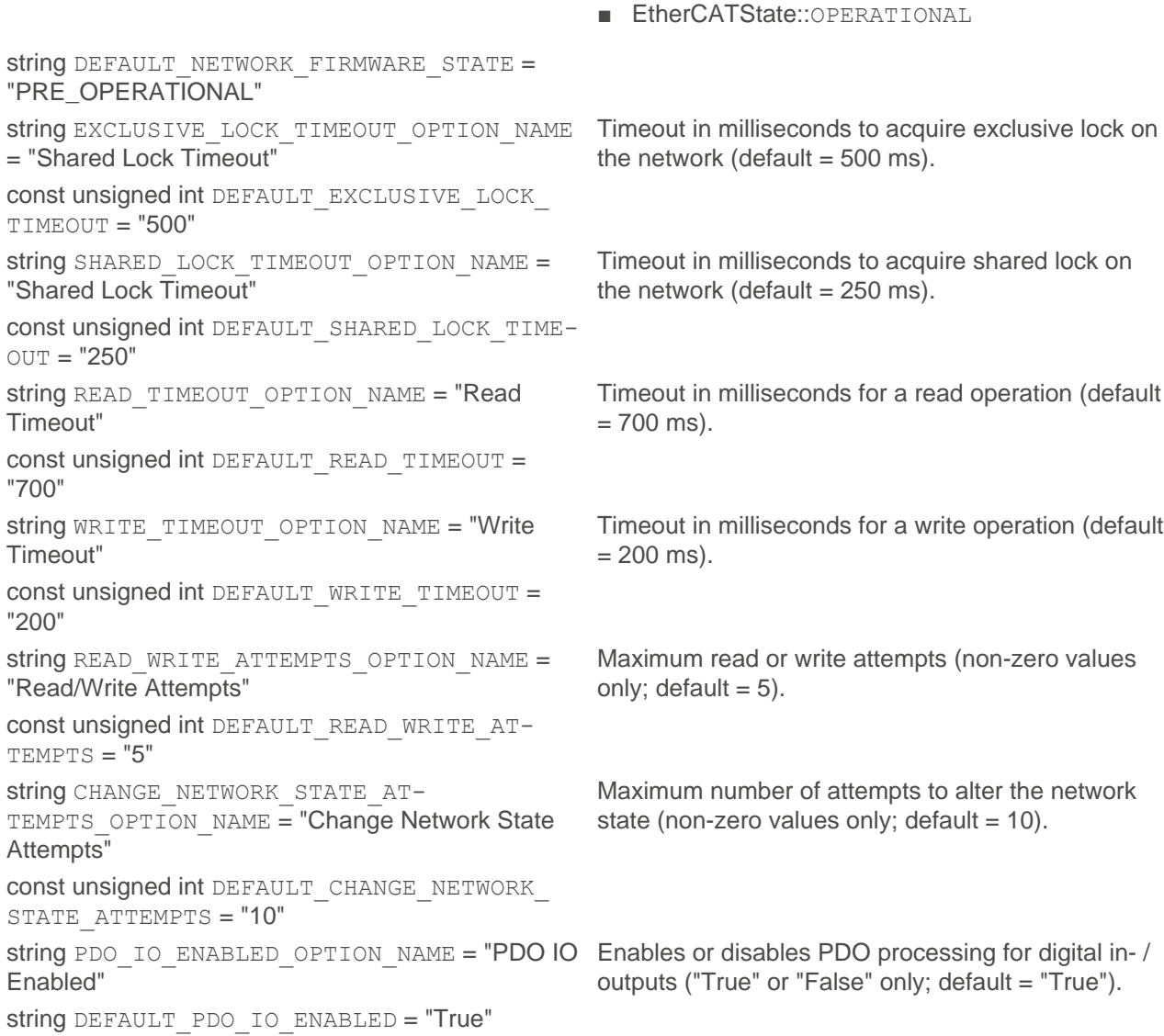

### <span id="page-26-0"></span>**7.10 EtherCATState struct**

This struct contains the EtherCAT slave / network states as string values in the following public attributes. **Note:** Default state at power on is PRE\_OPERATIONAL; NanoLib can provide no reliable "OPERATIONAL" state in a non-realtime operating system:

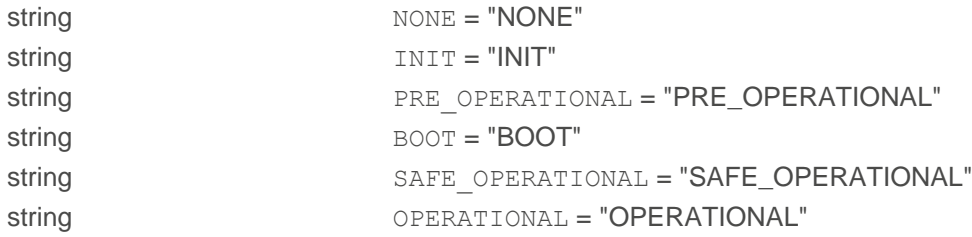

### <span id="page-26-1"></span>**7.11 Ixxat**

This struct holds all information for the IXXAT usb-to-can in the following public attributes:

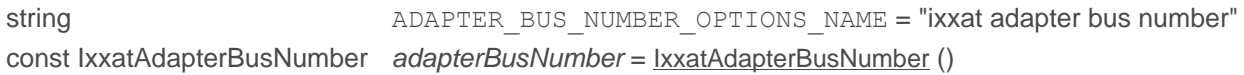

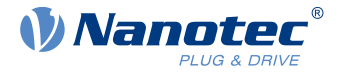

### <span id="page-27-0"></span>**7.12 IxxatAdapterBusNumber**

This struct holds the bus number for the IXXAT usb-to-can in the following public attributes:

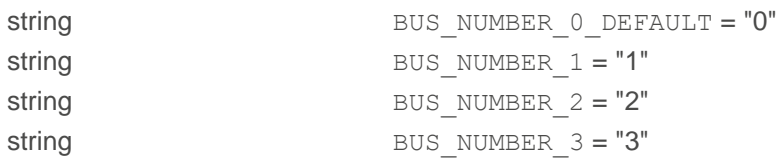

### <span id="page-27-1"></span>**7.13 DeviceHandle**

This class represents a handle for controlling a device on a bus and has the following public member functions.

#### **DeviceHandle ()**

#### **equals ()**

Compares itself to a given device handle.

```
equals (self, other)
```
#### **toString ()**

Returns a string representation of the device handle.

toString (self)

### <span id="page-27-2"></span>**7.14 DeviceId**

Use this class (not immutable from creation on) to identify and distinguish devices on a bus:

- Hardware adapter identifier Device identifier Description
	-

The meaning of device ID / description values depends on the bus. For example, a CAN bus may use the integer ID.

#### **Parameters**

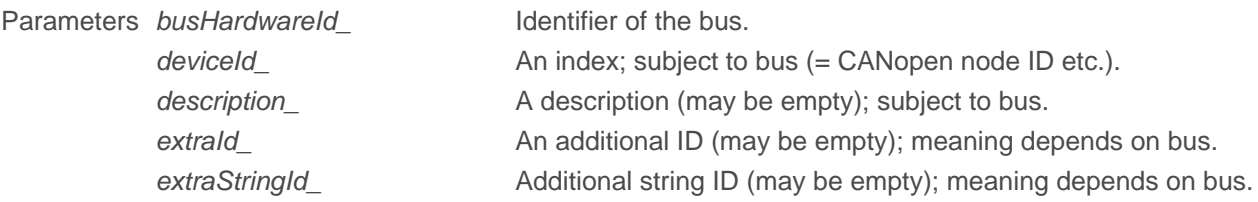

#### **equals ()**

Compares new to existing objects.

equals (self, other)

Returns boolean

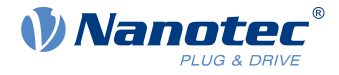

#### **getBusHardwareId ()**

Reads out the bus hardware ID.

```
getBusHardwareId (self)
```
Returns [BusHardwareId](#page-22-0)

#### **getDescription ()**

Reads out the device description (maybe unused).

getDescription (self)

Returns string

#### **getDeviceId ()**

Reads out the device ID (maybe unused).

```
getDeviceId (self)
```
Returns unsigned int

#### **toString ()**

Returns the object as a string.

toString (self)

Returns string

#### **getExtraId ()**

Reads out the extra ID of the device (may be unused).

```
getExtraId (self)
```
Returns vector extraId\_ A vector of the additional extra ID's (may be empty); meaning depends on the bus.

#### **getExtraStringId ()**

Reads out the extra string ID of the device (may be unused).

```
getExtraStringId (self)
```
Returns string The additional string ID (may be empty); meaning depends on the bus.

### <span id="page-28-0"></span>**7.15 LogLevelConverter**

This class returns your [log level](#page-19-0) as a string.

```
toString (logLevel)
```
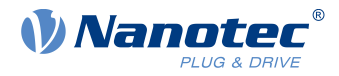

## <span id="page-29-0"></span>**7.16 ObjectDictionary**

This class represents an object dictionary of a controller and has the following public member functions:

<span id="page-29-1"></span>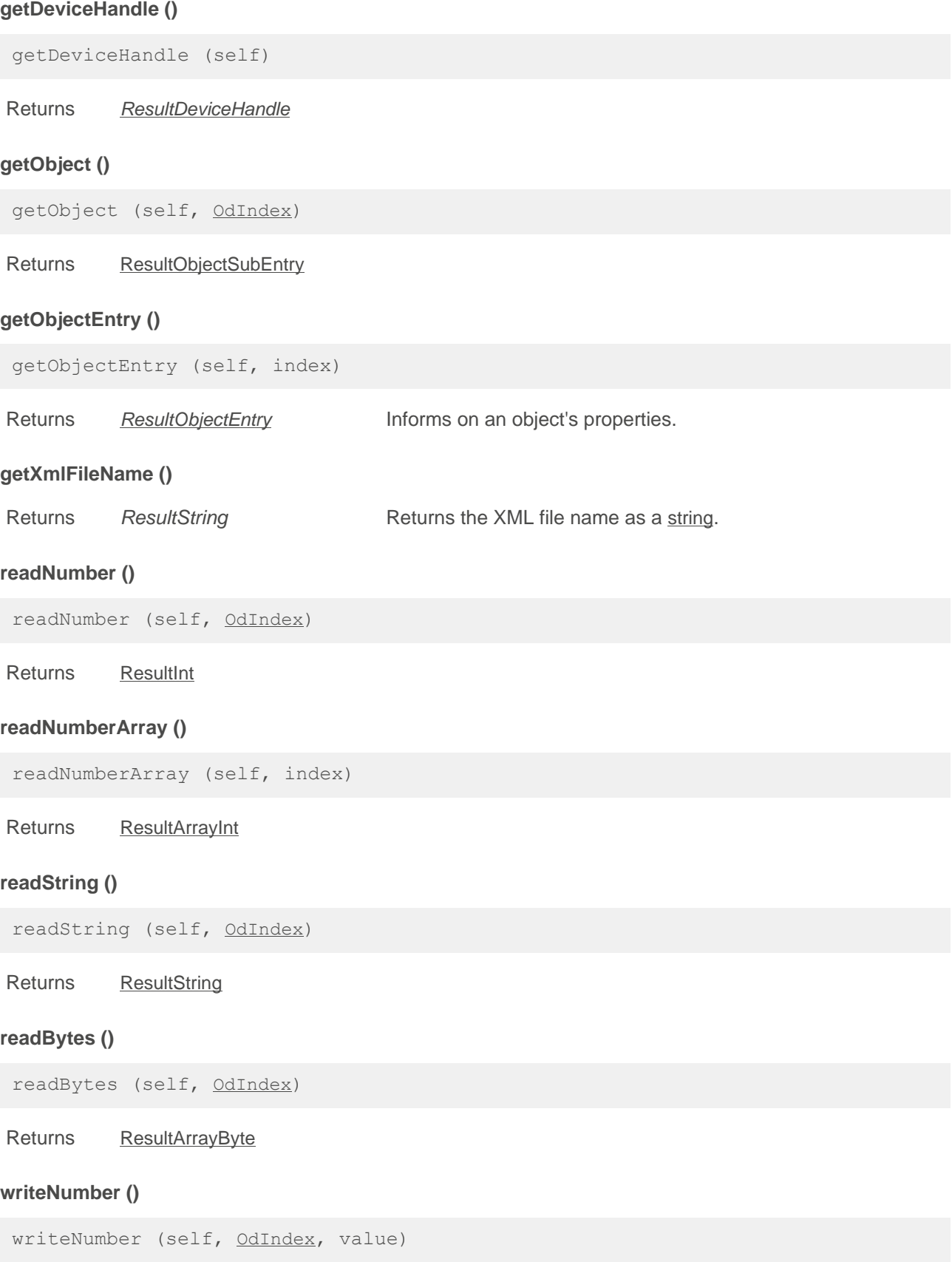

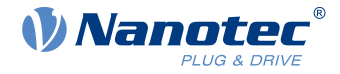

Returns [ResultVoid](#page-38-0)

#### **writeBytes ()**

writeBytes (self, [OdIndex](#page-33-0), data)

Returns [ResultVoid](#page-38-0)

**Related Links [OdIndex](#page-33-0)** 

### <span id="page-30-0"></span>**7.17 ObjectEntry**

This class represents an object entry of the object dictionary and has the following public member functions:

#### **getName ()**

Reads out the name of the object as a string.

```
getName (self)
```
#### **getPrivate ()**

Checks if the object is private.

```
getPrivate (self)
```
#### **getIndex ()**

Reads out the address of the object index.

getIndex (self)

#### **getDataType ()**

Reads out the [data type](#page-34-0) of the object.

```
getDataType (self)
```
#### **getObjectCode ()**

Reads out the object code:

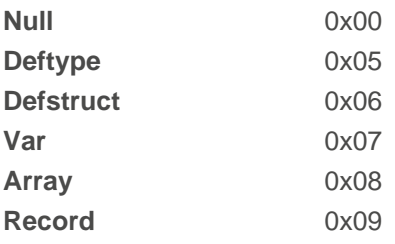

getObjectCode (self)

#### **getObjectSaveable ()**

Checks if the object is saveable and it's category (see product manual for more details):

#### 7 Classes / functions reference

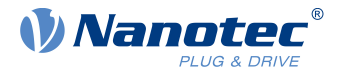

APPLICATION, COMMUNICATION, DRIVE, MISC\_CONFIG, MODBUS\_RTU, NO, TUNING, CUSTOMER, ETHER-NET, CANOPEN, VERIFY1020, UNKNOWN\_SAVEABLE\_TYPE

```
getObjectSaveable (self)
```
#### **getMaxSubIndex ()**

Reads out the number of subindices supported by this object.

```
getMaxSubIndex (self)
```
#### **getSubEntry ()**

getSubEntry (self, subIndex)

See also [ObjectSubEntry](#page-31-0).

### <span id="page-31-0"></span>**7.18 ObjectSubEntry**

This class represents an object sub-entry (subindex) of the object dictionary and has the following public member functions:

#### **getName ()**

Reads out the name of the object as a string.

getName (self)

#### **getSubIndex ()**

Reads out the address of the subindex.

```
getSubIndex (self)
```
#### **getDataType ()**

Reads out the [data type](#page-34-0) of the object.

```
getDataType (self)
```
#### **getSdoAccess ()**

Checks if the subindex is accessible via SDO:

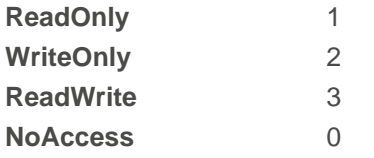

```
getSdoAccess (self)
```
#### **getPdoAccess ()**

Checks if the subindex is accessible/mappable via PDO:

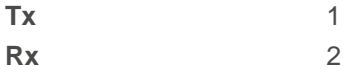

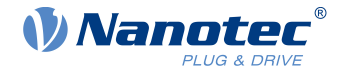

**TxRx** 3 **No** 0

getPdoAccess (self)

#### **getBitLength ()**

Checks the subindex length.

```
getBitLength (self)
```
#### **getDefaultValueAsNumeric ()**

Reads out the default value of the subindex for numeric data types.

getDefaultValueAsNumeric(self, key)

#### **getDefaultValueAsString ()**

Reads out the default value of the subindex for string data types.

getDefaultValueAsString (self, key)

#### **getDefaultValues ()**

Reads out the default values of the subindex.

```
getDefaultValues (self)
```
#### **readNumber ()**

Reads out the numeric actual value of the subindex.

```
readNumber (self)
```
#### **readString ()**

Reads out the string actual value of the subindex.

```
readString (self)
```
#### **readBytes ()**

Reads out the actual value of the subindex in bytes.

```
readBytes (self)
```
#### **writeNumber ()**

Writes a numeric value in the subindex.

writeNumber (self, value)

#### 7 Classes / functions reference

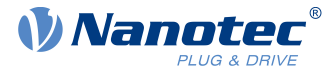

#### **writeBytes ()**

Writes a value in the subindex in bytes.

writeBytes (self, data)

### <span id="page-33-0"></span>**7.19 OdIndex**

Use this class (immutable from creation on) to wrap and locate object directory indices / sub-indices. A device's OD has up to 65535 (0xFFFF) rows and 255 (0xFF) columns; with gaps between the discontinuous rows. See the CANopen standard and your product manual for more detail.

#### **getIndex ()**

Reads out the index (from 0x0000 to 0xFFFF).

```
getIndex (self)
```
#### **getSubindex ()**

Reads out the sub-index (from 0x00 to 0xFF)

```
getSubIndex (self)
```
#### **toString ()**

Returns the index and subindex as a string. The string default  $0xIII:0xSS$  reads as follows:

 $\blacksquare$  l = index from 0x0000 to 0xFFFF  $\blacksquare$  S = sub-index from 0x00 to 0xFF

std::string nlc::OdIndex::toString () const

toString (self)

Returns 0xIIII:0xSS Default string representation

### <span id="page-33-1"></span>**7.20 OdIndexVector**

Helping class that creates a vector of [OdIndex](#page-33-0) objects, to build an object dictionary.

### <span id="page-33-2"></span>**7.21 OdLibrary**

Use this programming interface to create instances of the ObjectDictionary class from XML. By assignObjectDictionary, you can then bind each instance to a specific device due to a uniquely created identifier. ObjectDictionary instances thus created are stored in the OdLibrary object to be accessed by index. The ODLibrary class loads [ObjectDictionary](#page-29-0) items from file or array, stores them, and has the following public member functions:

#### **getObjectDictionaryCount ()**

```
getObjectDictionaryCount (self)
```
#### **getObjectDictionary ()**

```
getObjectDictionary (self, odIndex)
```
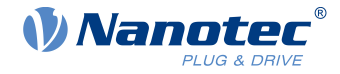

Returns [ResultObjectDictionary](#page-40-1)

#### **addObjectDictionaryFromFile ()**

addObjectDictionaryFromFile (self, absoluteXmlFilePath)

<span id="page-34-1"></span>Returns [ResultObjectDictionary](#page-40-1)

**addObjectDictionary ()**

```
virtual ResultObjectDictionary addObjectDictionary (std::vector <uint8_t>
 const & odXmlData, const std::string &xmlFilePath = std::string ())
```

```
addObjectDictionary (self, odXmlData)
```
Returns [ResultObjectDictionary](#page-40-1)

#### <span id="page-34-0"></span>**7.22 OdTypesHelper**

In addition to the following public member functions, this class contains custom data types. **Note:** To check your custom data types, open Nanolib.py and look for ObjectEntryDataType prefixes.

#### **uintToObjectCode ()**

Converts unsigned integers to object code:

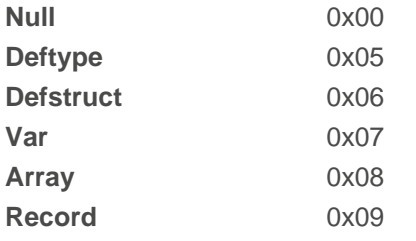

uintToObjectCode (objectCode)

#### **isNumericDataType ()**

Informs if a data type is numeric or not.

isNumericDataType (dataType)

#### **isDefstructIndex ()**

Informs if an object is a definition structure index or not.

```
isDefstructIndex (typeNum)
```
#### **isDeftypeIndex ()**

Informs if an object is a definition type index or not.

```
isDeftypeIndex (typeNum)
```
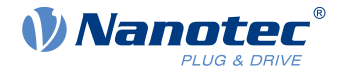

#### **isComplexDataType ()**

Informs if a data type is complex or not.

isComplexDataType (dataType)

#### **uintToObjectEntryDataType ()**

Converts unsigned integers to OD data type.

uintToObjectEntryDataType (objectDataType)

#### **objectEntryDataTypeToString ()**

Converts OD data type to string.

objectEntryDataTypeToString (odDataType)

#### **stringToObjectEntryDatatype ()**

Converts string to OD data type if possible. Otherwise, returns UNKNOWN\_DATATYPE.

stringToObjectEntryDatatype (dataTypeString)

#### **objectEntryDataTypeBitLength ()**

Informs on bit length of an object entry data type.

objectEntryDataTypeBitLength (dataType)

### <span id="page-35-0"></span>**7.23 RESTfulBus struct**

This struct contains the communication configuration options for the RESTful interface (over Ethernet). It contains the following public attributes:

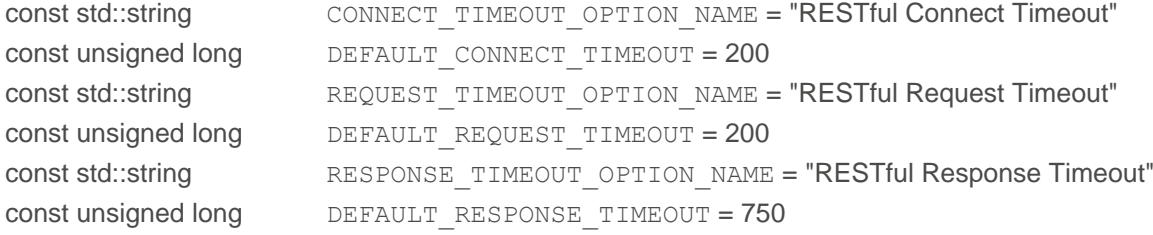

### <span id="page-35-1"></span>**7.24 ProfinetDCP**

Under Linux, the calling application needs CAP\_NET\_ADMIN and CAP\_NET\_RAW capabilities. To enable: sudo setcap 'cap\_net\_admin,cap\_net\_raw+eip' ./executable. In **Windows,** the ProfinetDCP interface uses [WinPcap](https://www.winpcap.org/) (tested with version 4.1.3) or [Npcap](https://npcap.com) (tested with versions 1.60 and 1.30). It thus searches the dynamically loaded wpcap.dll library in the following order (**Note:** no current [Win10Pcap](https://www.win10pcap.org/) support):

- **1.** Nanolib.dll directory
- **2.** Windows system directory SystemRoot%\System32
- **3.** Npcap installation directory SystemRoot%\System32\Npcap
- **4.** Environment path

This class represents a Profinet DCP interface and has the following public member functions:

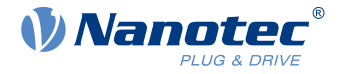

#### **getScanTimeout ()**

Informs on a device scan timeout (default  $= 2000$  ms).

getScanTimeout (self)

#### **setScanTimeout ()**

Sets a device scan timeout (default = 2000 ms).

```
setScanTimeout (self, timeoutMsec)
```
#### **getResponseTimeout ()**

Informs on a device response timeout for setup, reset and blink operations (default = 1000 ms).

```
getResponseTimeout (self)
```
#### **setResponseTimeout ()**

Informs on a device response timeout for setup, reset and blink operations (default = 1000 ms).

setResponseTimeout (self, timeoutMsec)

#### **isServiceAvailable ()**

Use this function to check Profinet DCP service availability.

- Network adapter validity / availability
- Windows: WinPcap / Npcap availability
- Linux: CAP\_NET\_ADMIN / CAP\_NET\_RAW capabilities

isServiceAvailable (self, busHardwareId)

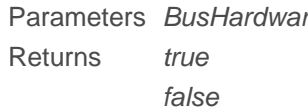

reld [Hardware ID](#page-22-0) of Profinet DCP service to check. Service is available. Service is unavailable.

#### **scanProfinetDevices ()**

Use this function to scan the hardware bus for the presence of Profinet devices.

```
scanProfinetDevices (self, busHardwareId)
```
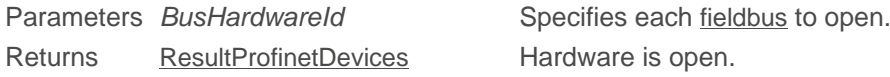

#### **setupProfinetDevice ()**

Establishes the following device settings:

■ Device name ■ IP address ■ Network mask ■ Default gateway setupProfinetDevice (self, busHardwareId, profinetDevice, savePermanent)

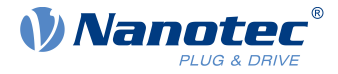

#### **resetProfinetDevice ()**

Stops the device and resets it to factory defaults.

resetProfinetDevice (self, busHardwareId, profinetDevice)

#### **blinkProfinetDevice ()**

Commands the Profinet device to start blinking its Profinet LED.

blinkProfinetDevice (self, busHardwareId, profinetDevice)

#### **validateProfinetDeviceIp ()**

Use this function to check device's IP address.

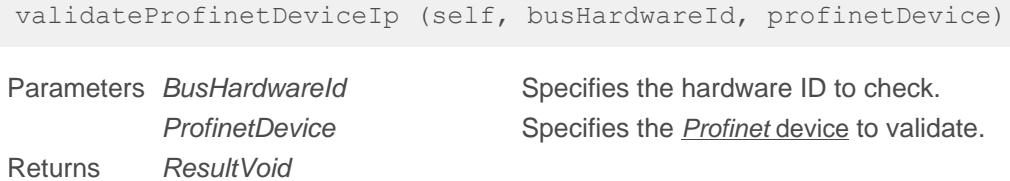

### <span id="page-37-0"></span>**7.25 ProfinetDevice struct**

The Profinet device data have the following public attributes:

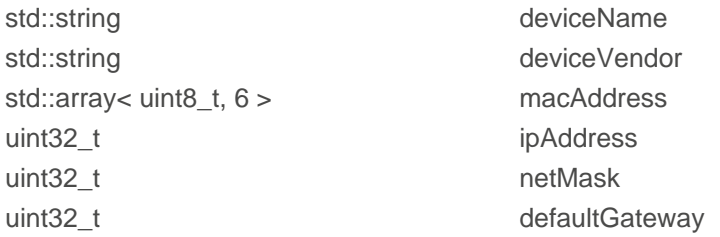

The MAC address is provided as array in format macAddress =  $\{xx, xx, xx, xx, xx, xx\}$ ; whereas IP address, network mask and gateway are all interpreted as big endian hex numbers, such as:

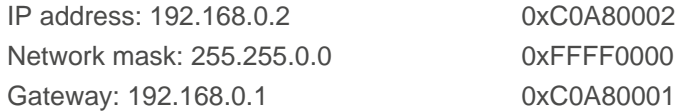

#### <span id="page-37-1"></span>**7.26 Result classes**

Use the "optional" return values of these classes to check if a function call had success or not, and also locate the fail reasons. On success, the hasError () function returns false. By getResult (), you can read out the result value as per type ([ResultInt](#page-38-1) etc.). If a call fails, you read out the reason by getError ().

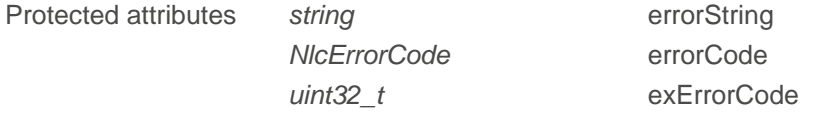

Also, this class has the following public member functions:

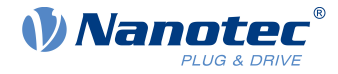

#### **hasError ()**

Reads out a function call's success.

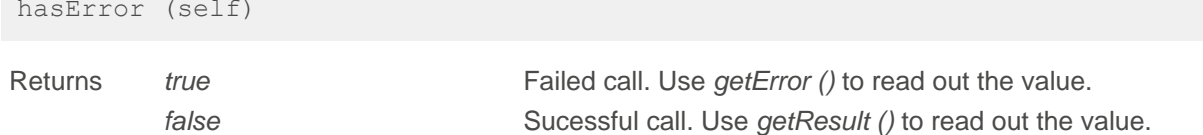

#### **getError ()**

Reads out the reason if a function call fails.

getError (self)

Returns const string

#### **getErrorCode ()**

Read the [NlcErrorCode](#page-41-3).

```
getErrorCode (self)
```
#### **getExErrorCode ()**

```
uint32_t getExErrorCode () const
```
getExErrorCode (self)

#### <span id="page-38-0"></span>**7.26.1 ResultVoid**

NanoLib sends you an instance of this class if the function returns void. The class inherits the public functions and protected attributes from the result class

#### <span id="page-38-1"></span>**7.26.2 ResultInt**

NanoLib sends you an instance of this class if the function returns an integer. The class inherits the public functions / protected attributes from the result class and has the following public member functions:

#### **getResult ()**

Returns the integer result if a function call had success.

```
getResult (self)
```
Returns

#### <span id="page-38-2"></span>**7.26.3 ResultString**

NanoLib sends you an instance of this class if the function returns a string. The class inherits the public functions / protected attributes from the result class and has the following public member functions:

#### **getResult ()**

Reads out the string result if a function call had success.

```
getResult (self)
```
Returns const string

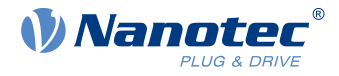

### <span id="page-39-0"></span>**7.26.4 ResultArrayByte**

NanoLib sends you an instance of this class if the function returns a byte array. The class inherits the public functions / protected attributes from the result class and has the following public member functions:

#### **getResult ()**

Reads out the byte vector if a function call had success.

```
getResult (self)
```
Returns const vector<uint8\_t>

#### <span id="page-39-1"></span>**7.26.5 ResultArrayInt**

NanoLib sends you an instance of this class if the function returns an integer array. The class inherits the public functions / protected attributes from the result class and has the following public member functions:

#### **getResult ()**

Reads out the integer vector if a function call had success.

```
getResult (self)
```
Returns const vector<uint64 t>

#### <span id="page-39-2"></span>**7.26.6 ResultBusHwIds**

NanoLib sends you an instance of this class if the function returns a [bus hardware ID](#page-22-0) array. The class inherits the public functions / protected attributes from the result class and has the following public member functions:

#### **getResult ()**

Reads out the bus-hardware-ID vector if a function call had success.

```
getResult (self)
```
Parameters const vector<BusHardwareId>

#### <span id="page-39-3"></span>**7.26.7 ResultDeviceId**

NanoLib sends you an instance of this class if the function returns a [device ID](#page-27-2). The class inherits the public functions / protected attributes from the result class and has the following public member functions:

#### **getResult ()**

Reads out the device ID vector if a function call had success.

```
getResult (self)
```
Returns const vector<DeviceId>

#### <span id="page-39-4"></span>**7.26.8 ResultDeviceIds**

NanoLib sends you an instance of this class if the function returns a [device ID](#page-27-2) array. The class inherits the public functions / protected attributes from the result class and has the following public member functions:

#### **getResult ()**

Returns the device ID vector if a function call had success.

```
getResult (self)
```
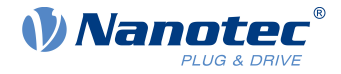

Returns const vector<DeviceId>

#### <span id="page-40-0"></span>**7.26.9 ResultDeviceHandle**

NanoLib sends you an instance of this class if the function returns the value of a [device handle](#page-27-1). The class inherits the public functions / protected attributes from the result class and has the following public member functions:

#### **getResult ()**

Reads out the device handle if a function call had success.

getResult (self)

Returns DeviceHandle

#### <span id="page-40-1"></span>**7.26.10 ResultObjectDictionary**

NanoLib sends you an instance of this class if the function returns the content of an [object dictionary](#page-29-0). The class inherits the public functions / protected attributes from the result class and has the following public member functions:

#### **getResult ()**

Reads out the device ID vector if a function call had success.

getResult (self)

Returns const vector<ObjectDictionary>

#### <span id="page-40-2"></span>**7.26.11 ResultConnectionState**

NanoLib sends you an instance of this class if the function returns a device-connection-state info. The class inherits the public functions / protected attributes from the result class and has the following public member functions:

#### **getResult ()**

Reads out the device handle if a function call had success.

```
getResult (self)
```
Returns DeviceConnectionStateInfo Connected / Disconnected / ConnectedBootloader

#### <span id="page-40-3"></span>**7.26.12 ResultObjectEntry**

NanoLib sends you an instance of this class if the function returns an [object entry](#page-30-0). The class inherits the public functions / protected attributes from the [result class](#page-37-1) and has the following public member functions:

#### **getResult ()**

Returns the device ID vector if a function call had success.

```
getResult (self)
```
Returns const ObjectEntry

#### <span id="page-40-4"></span>**7.26.13 ResultObjectSubEntry**

NanoLib sends you an instance of this class if the function returns an [object sub-entry](#page-31-0). The class inherits the public functions / protected attributes from the [result class](#page-37-1) and has the following public member functions:

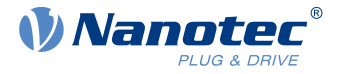

#### **getResult ()**

Returns the device ID vector if a function call had success.

getResult (self)

Returns const ObjectSubEntry

#### <span id="page-41-0"></span>**7.26.14 ResultProfinetDevices**

NanoLib sends you an instance of this class if the function returns a [Profinet device](#page-37-0). The class inherits the public functions / protected attributes from the result class and has the following public member functions:

#### **getResult ()**

Reads out the Profinet device vector if a function call had success.

getResult (self)

#### <span id="page-41-1"></span>**7.26.15 ResultSampleDataArray**

NanoLib sends you an instance of this class if the function returns a [sample data](#page-45-1) array. The class inherits the public functions / protected attributes from the result class and has the following public member functions:

#### **getResult ()**

Reads out the data array if a function call had success.

getResult (self)

#### <span id="page-41-2"></span>**7.26.16 ResultSamplerState**

NanoLib sends you an instance of this class if the function returns a [sampler state](#page-44-1). This class inherits the public functions / protected attributes from the result class and has the following public member functions:

#### **getResult ()**

Reads out the sampler state vector if a function call had success.

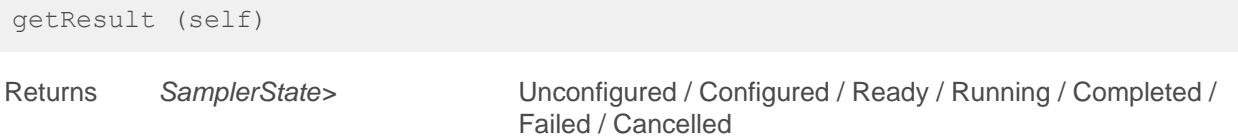

### <span id="page-41-3"></span>**7.27 NlcErrorCode**

If something goes wrong, the [result classes](#page-37-1) report one of the error codes listed in this enumeration.

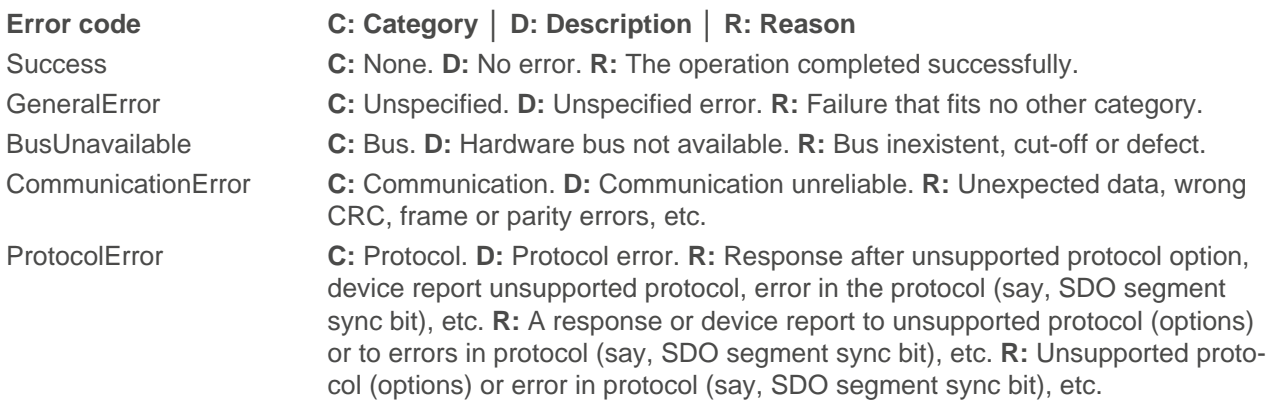

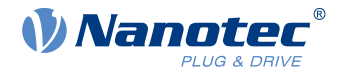

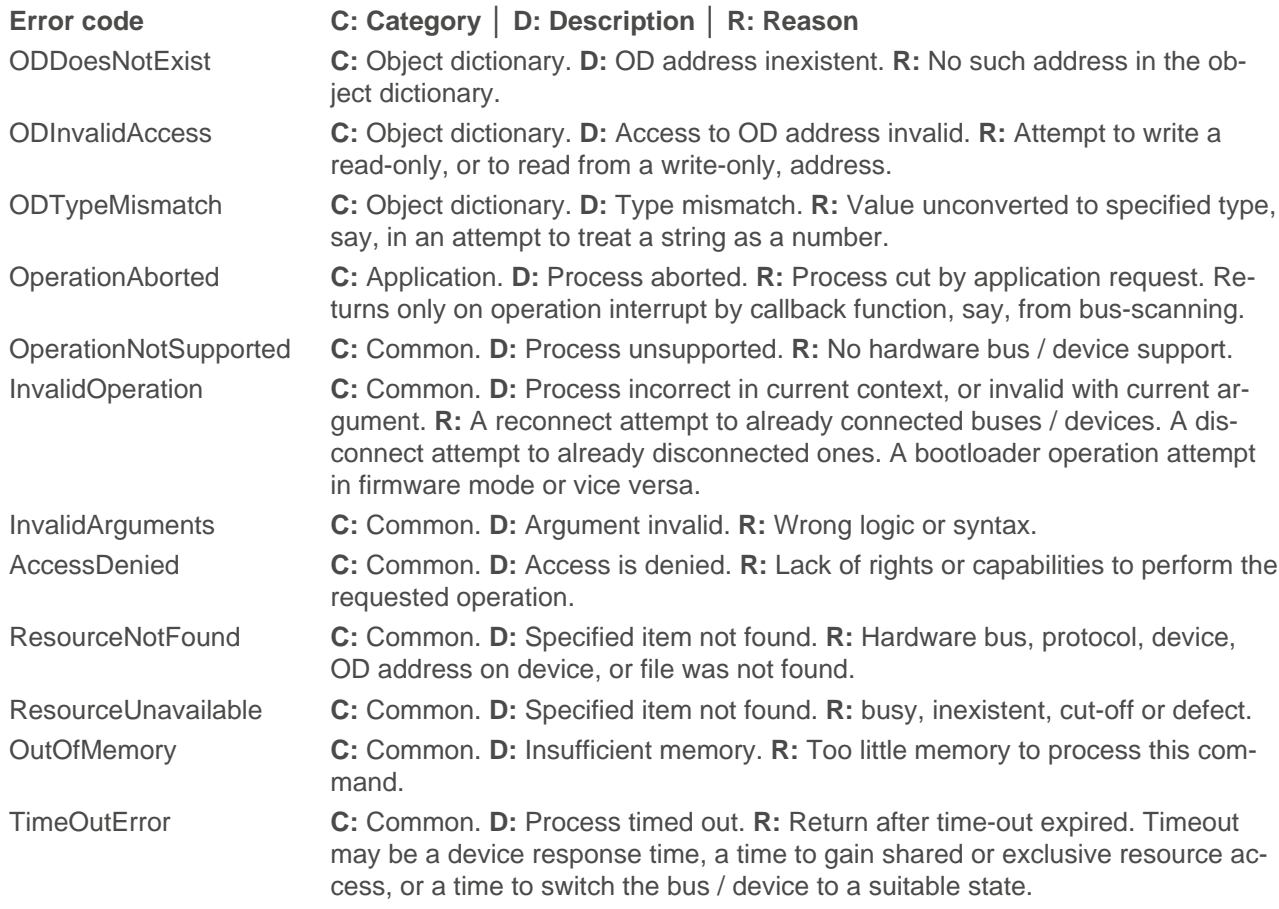

### <span id="page-42-0"></span>**7.28 NlcCallback**

This parent class for callbacks has the following public member function:

#### **callback ()**

callback (self)

Returns [ResultVoid](#page-38-0)

### <span id="page-42-1"></span>**7.29 NlcDataTransferCallback**

Use this callback class for data transfers (firmware update, NanoJ upload etc.).

- **1.** For a firmware upload: Define a "co-class" extending this one with a custom callback method implementation.
- **2.** Use the "co-class's" instances in NanoLibAccessor.uploadFirmware () calls.

The main class itself has the following public member function:

#### **callback ()**

callback (self)

Returns [ResultVoid](#page-38-0)

### <span id="page-42-2"></span>**7.30 NlcScanBusCallback**

Use this callback class for bus scanning.

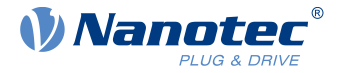

- **1.** Define a "co-class" extending this one with a custom callback method implementation.
- **2.** Use the "co-class's" instances in NanoLibAccessor.scanDevices () calls.

The main class itself has the following public member function.

#### **callback ()**

callback (self, info, devicesFound, data)

Returns ResultVoid

### <span id="page-43-0"></span>**7.31 NlcLoggingCallback**

Use this callback class for logging callbacks.

- **1.** Define a class that extends this class with a custom callback method implementation
- **2.** Use a pointer to its instances in order to set a callback by NanoLibAccessor > setLoggingCallback (...).

```
callback (self, payload str, formatted str, logger name, log level,
time since epoch, thread id)
```

```
callback (self, payload str, formatted str, logger name, log level,
time_since epoch, thread id)
```
### <span id="page-43-1"></span>**7.32 SamplerInterface**

Use this class to configure, start and stop the sampler, or to get sampled data and fetch a sampler's status or last error. The class has the following public member functions.

#### **configure ()**

Configures a sampler.

configure(self, deviceHandle, samplerConfiguration)

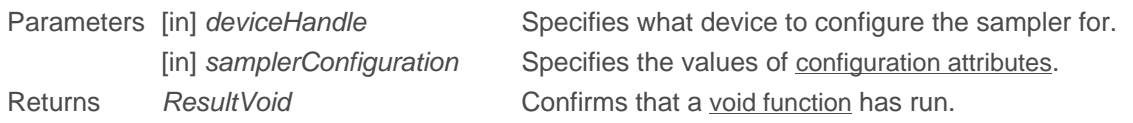

#### <span id="page-43-2"></span>**getData ()**

Gets the sampled data.

getData(self, deviceHandle)

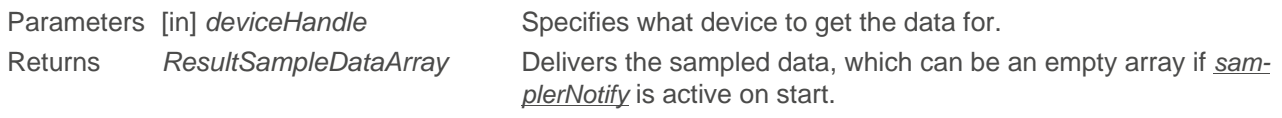

#### **getLastError ()**

Gets a sampler's last error.

getLastError(self, deviceHandle)

```
void function has run.
```
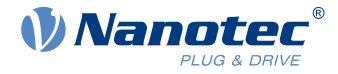

#### <span id="page-44-1"></span>**getState ()**

Gets a sampler's status.

```
getState(self, deviceHandle)
```
Returns [ResultSamplerState](#page-41-2) Delivers the sampler state.

#### **start ()**

Starts a sampler.

start(self, deviceHandle, samplerNotify, applicationData)

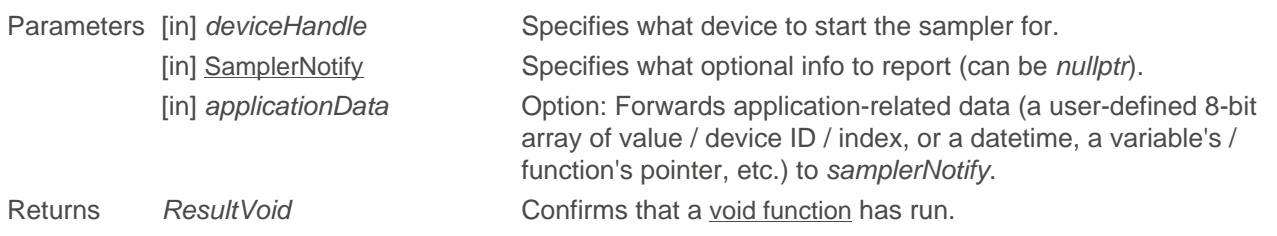

#### **stop ()**

Stops a sampler.

stop(self, deviceHandle)

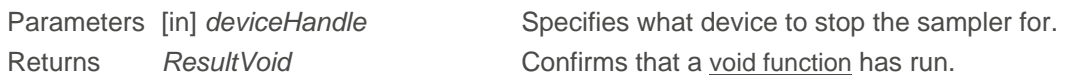

### <span id="page-44-0"></span>**7.33 SamplerConfiguration struct**

This struct contains the data sampler's configuration options (static or not).

#### **Public attributes**

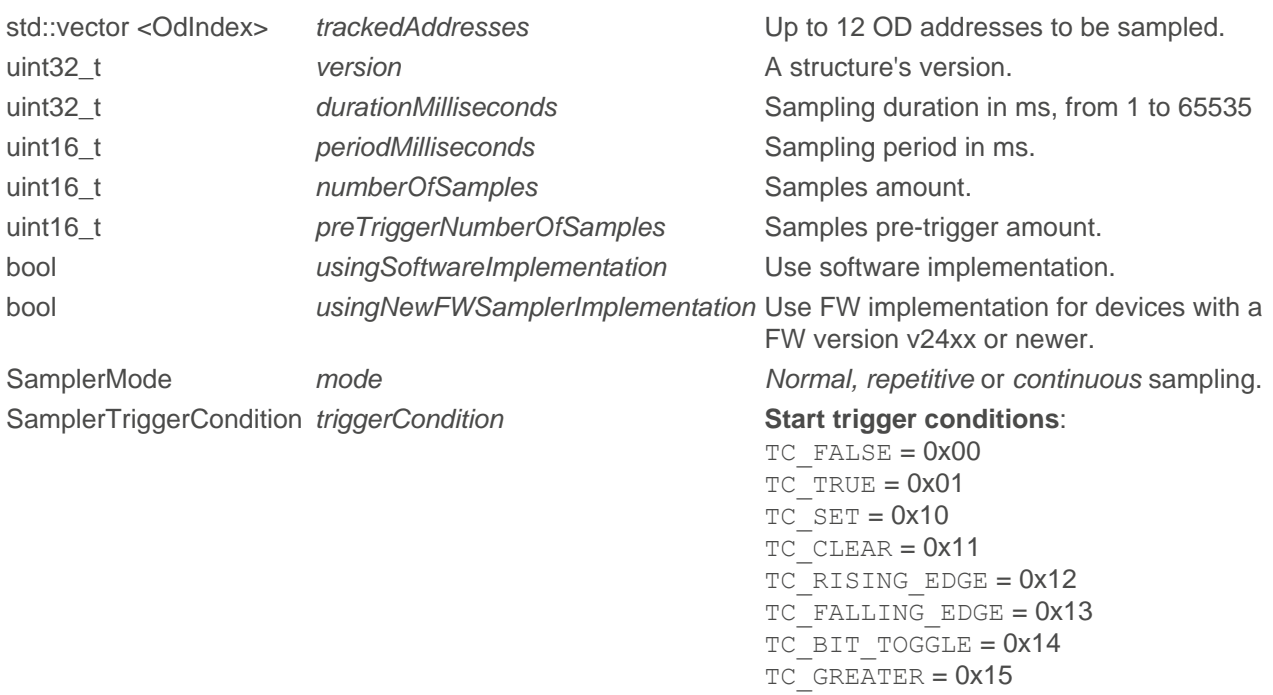

TC\_GREATER\_OR\_EQUAL = 0x16

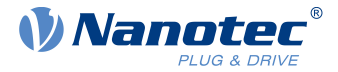

TC  $LESS = 0x17$ TC LESS OR EQUAL = 0x18  $TC$  $EQUAL = 0x19$ TC NOT EQUAL =  $0x1A$ TC ONE EDGE = 0x1B TC\_MULTI\_EDGE = 0x1C, **[OdIndex](#page-33-0)**, **triggerValue**

SamplerTrigger SamplerTrigger SamplerTrigger A trigger to start a sampler?

#### **Static public attributes**

static constexpr size\_t SAMPLER\_CONFIGURATION\_VERSION = 0x01000000 static constexpr size\_t MAX\_TRACKED\_ADDRESSES = 12

### <span id="page-45-0"></span>**7.34 SamplerNotify**

Use this class to activate sampler notifications when you start a sampler. The class has the following public member function.

#### **notify ()**

Delivers a notification entry.

notify(self, lastError, samplerState, sampleDatas, applicationData)

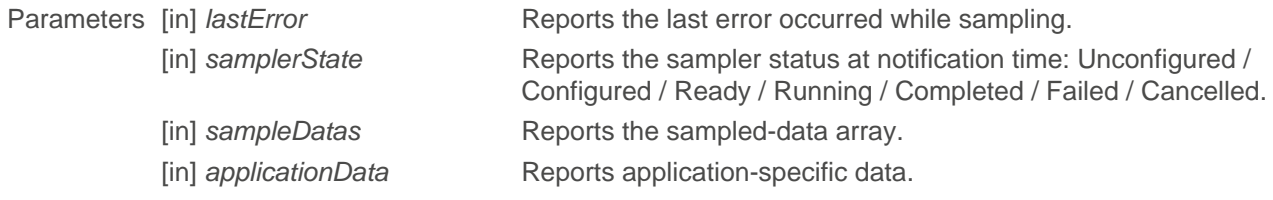

### <span id="page-45-1"></span>**7.35 SampleData struct**

This struct contains the [sampled data](#page-43-2).

uin64\_t iterationNumber Starts at 0 and only increases in repetitive mode. std::vector<SampledValues> Contains he array of sampled values.

### <span id="page-45-2"></span>**7.36 SampledValue struct**

This struct contains the sampled values.

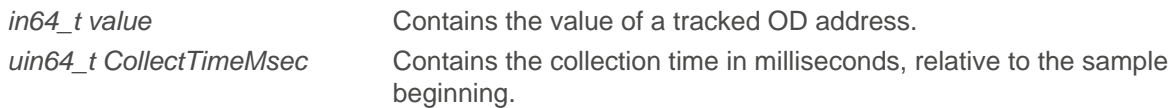

### <span id="page-45-3"></span>**7.37 SamplerTrigger struct**

This struct contains the trigger settings of the [sampler](#page-43-1).

SamplerTriggerCondition condition The trigger condition: TC\_FALSE = 0x00

 $TC$  TRUE =  $0x01$  $TC$  $SET = 0x10$  $TC$  CLEAR =  $0x11$  $TC$ RISING EDGE =  $0x12$  $TC$ FALLING EDGE = 0x13  $TC$ BIT TOGGLE =  $0x14$ 

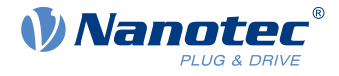

```
TC GREATER = 0x15TC GREATER OR EQUAL = 0x16TC LESS = 0x17TC_LESS_OR_EQUAL = 0x18
                            TC EQUAL = 0x19TC NOT EQUAL = 0x1ATC ONE EDGE = 0x1BTC_MULTI_EDGE = 0x1C
OdIndex The trigger's OdIndex (address).
uin32_t value Condition value or bit number (starting from bit zero).
```
### <span id="page-46-0"></span>**7.38 Serial struct**

Find here your serial communication options and the following public attributes:

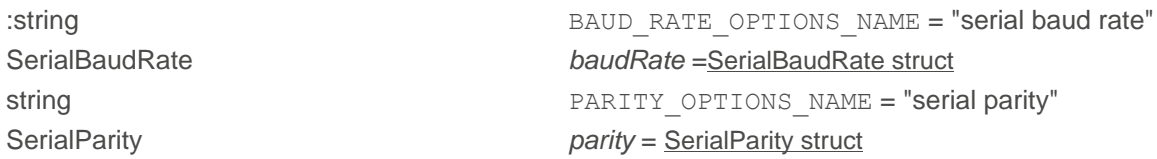

### <span id="page-46-1"></span>**7.39 SerialBaudRate struct**

Find here your serial communication baud rate and the following public attributes:

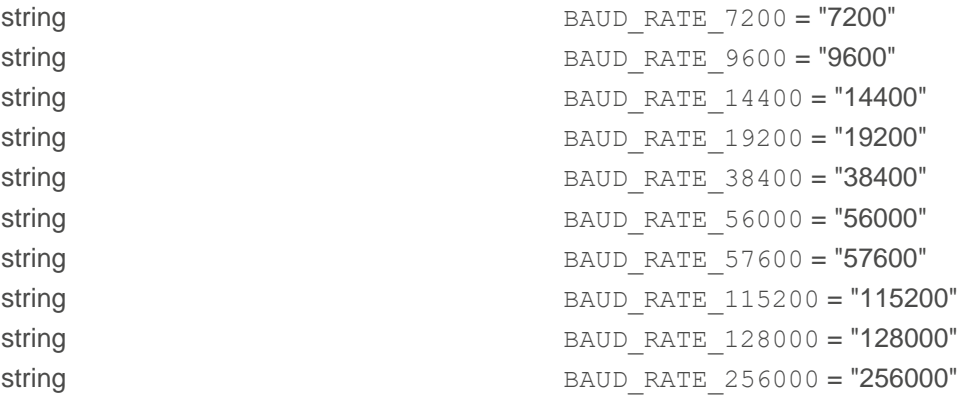

### <span id="page-46-2"></span>**7.40 SerialParity struct**

Find here your serial parity options and the following public attributes:

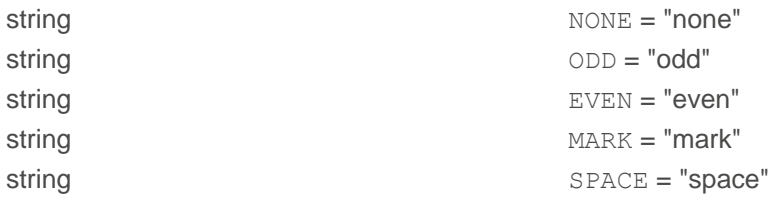

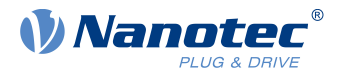

## <span id="page-47-0"></span>**8 Licenses**

NanoLib API interface and example source code are licensed by Nanotec Electronic GmbH & Co. KG under the Creative Commons Attribution 3.0 Unported License (CC BY). Library parts provided in binary format (core and fieldbus communication libraries) are licensed under the Creative Commons Attribution-NoDerivatives 4.0 International License (CC BY ND).

#### **Creative Commons**

The following human-readable summary won't substitute the license(s) itself. You can find the respective license at creativecommons.org and linked below. You are free to:

- **CC BY 3.0 CC BY-ND 4.0**
- **Share:** See right.
- **Adapt:** Remix, transform, and build upon the material for any purpose, even commercially.

The licensor cannot revoke the above freedoms as long as you obey the following license terms:

- **Attribution:** You must give appropriate credit, provide a [link to the license](https://creativecommons.org/licenses/by/3.0/), and indicate if changes were made. You may do so in any reasonable manner, but not in any way that suggests the licensor endorses you or your use.
- **No additional restrictions:** You may not apply legal terms or technological measures that legally restrict others from doing anything the license permits.

■ **Share:** Copy and redistribute the material in any medium or format.

#### **CC BY 3.0 CC BY-ND 4.0**

- **Attribution:** See left. **But:** Provide a [link to this](https://creativecommons.org/licenses/by-nd/4.0/) [other license](https://creativecommons.org/licenses/by-nd/4.0/).
- **No derivatives:** If you remix, transform, or build upon the material, you may not distribute the modified material.
- **No additional restrictions:** See left.

**Note:** You do not have to comply with the license for elements of the material in the public domain or where your use is permitted by an applicable exception or limitation.

**Note:** No warranties given. The license may not give you all of the permissions necessary for your intended use. For example, other rights such as publicity, privacy, or moral rights may limit how you use the material.

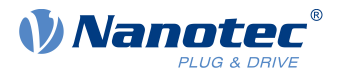

## <span id="page-48-0"></span>**9 Imprint, contact, versions**

© 2024 **Nanotec Electronic GmbH & Co. KG** │ Kapellenstr.6 │ 85622 Feldkirchen │ Germany │ Tel. +49(0) 89 900 686-0 | Fax +49 (0)89 900 686-50 | info@nanotec.de | www.nanotec.com | All rights reserved. Error, omission, technical or content change possible without notice. Quoted brands / products are trademarks of their owners and to be treated as such. Original version.

**Document + Added │ > Changed │ # Fixed Product** # Modbus RTU: Fixed timing issues with low baud rates during firmware update. # RESTful: Fixed NanoJ program upload. 1.1.2 1.2.1  $^{2024.04}$  # NanoLib Modules Sampler: Correct reading of sampled boolean values. 1.1.1<br>1.2.0  $^{2024.02}$  + Java 11 support for all platforms. + Java 11 support for all platforms. + Python 3.11 / 3.12 support for all platforms. + New logging callback interface (see examples). + Callback sinks for NanoLib Logger. > Update logger to version 1.12.0. > NanoLib Modules Sampler: Support now for Nanotec controller firmware v24xx. > NanoLib Modules Sampler: Change in structure used for sampler configuration. > NanoLib Modules Sampler: Continuous mode is synonymous with endless; the trigger condition is checked once; the number of samples must be 0. > NanoLib Modules Sampler: Normal priority for the thread that collects data in firmware mode. > NanoLib Modules Sampler: Rewritten algorithm to detect transition between Ready & Running state. # NanoLib Core: No more Access Violation (0xC0000005) on closing 2 or more devices using the same bus hardware. # NanoLib Core: No more Segmentation Fault on attaching a PEAK adapter under Linux. # NanoLib Modules Sampler: Correct sampled-values reading in firmware mode. # NanoLib Modules Sampler: Correct configuration of 502X:04. # NanoLib Modules Sampler: Correct mixing of buffers with channels. # NanoLib-Canopen: Increased CAN timeouts for robustness and correct scanning at lower baudrates. # NanoLib-Modbus: VCP detection algorithm for special devices (USB-DA-IO). 1.1.0 1.1.1  $^{2022.09}$  + EtherCAT support. # NanoLib-Modbus: scanDevice for ModbusTCP protocol returns an error when non-ModbusTCP devices are present on the bus. 1.0.1 (B349) 1.1.0  $^{2022.08}$  + [getDeviceHardwareGroup \(\)](#page-16-0). + [getProfinetDCP \(isServiceAvailable\)](#page-14-2). + getProfinetDCP (validateProfinetDeviceIp). + [autoAssignObjectDictionary \(\)](#page-18-0). + [getXmlFileName \(\)](#page-29-1). + const std::string & xmlFilePath in [addObjectDictionary \(\)](#page-34-1). + [getSamplerInterface \(\)](#page-14-3). + [rebootDevice \(\)](#page-17-0). + Error code [ResourceUnavailable](#page-41-3) for [getDeviceBootloaderVersion \(\)](#page-16-1), ~Vendorld (), [~HardwareVersion \(\)](#page-16-2), [~SerialNumber](#page-16-3), and [~Uid](#page-16-4). > firmwareUploadFromFile now [uploadFirmwareFromFile \(\)](#page-20-0). > firmwareUpload () now [uploadFirmware \(\)](#page-20-1). > bootloaderUploadFromFile () now [uploadBootloaderFromFile \(\)](#page-21-0). > bootloaderUpload () now [uploadBootloader \(\)](#page-21-1). > bootloaderFirmwareUploadFromFile () to [uploadBootloaderFirmwareFromFile \(\)](#page-21-2). > bootloaderFirmwareUpload () now [uploadBootloaderFirmware \(\)](#page-21-3). > nanojUploadFromFile () now [uploadNanoJFromFile \(\)](#page-22-4). > nanojUpload () now [uploadNanoJ \(\)](#page-21-4). > objectDictionaryLibrary () now [getObjectDictionaryLibrary \(\)](#page-18-1). > String\_String\_Map now StringStringMap. 1.0.0

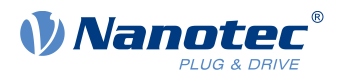

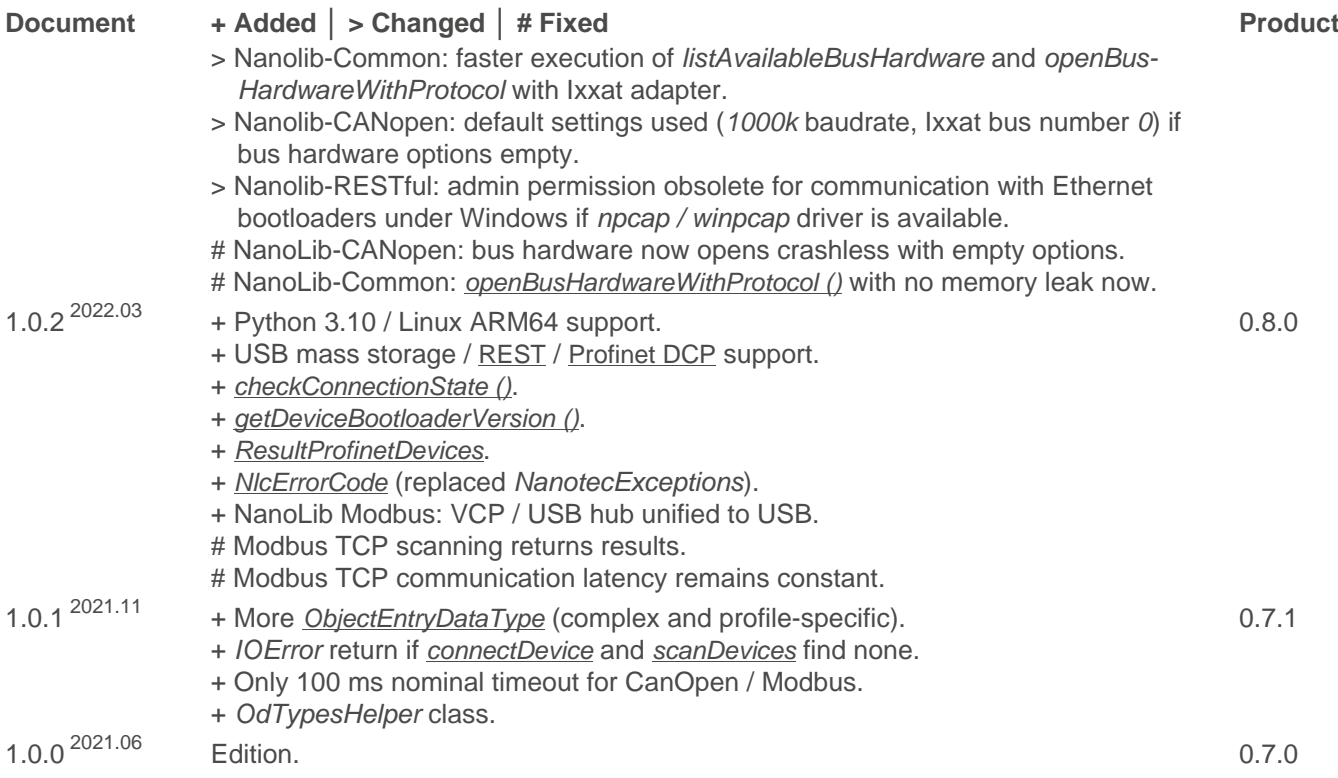